# **INSTRUCTION MANUAL**

# 700140J

# 232 OPTIONS

RS232 OPTION for MICROPROCESSOR BASED EN1000 Series Weld Controls

> WIRING DIAGRAMS See Appendix D

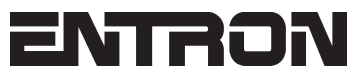

**ENTRON Controls, LLC. 1402 S. Batesville Road Greer, South Carolina 29650 (864) 416-0190 FAX: (864) 416-0195 www.entroncontrols.com**

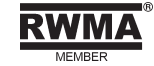

# THIS PAGE IS INTENTIONALLY BLANK

ENTRON Controls, LLC.

MICROPROCESSOR BASED WELDING CONTROLS

INSTALLATION AND OPERATION MANUAL FOR: 232 Options for EN1000 Series Weld Controls

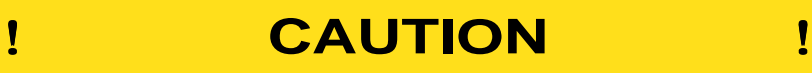

READ THIS MANUAL COMPLETELY BEFORE ATTEMPTING TO INSTALL OR OPERATE THIS CONTROL

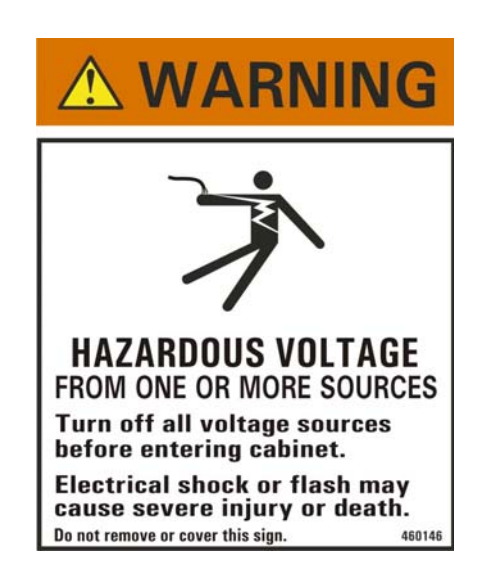

ENTRON Controls, LLC., reserves the right to alter the contents of this manual without previous notice.

> ENTRON Controls, LLC. Greer, South Carolina 29650

# **TABLE OF CONTENTS**

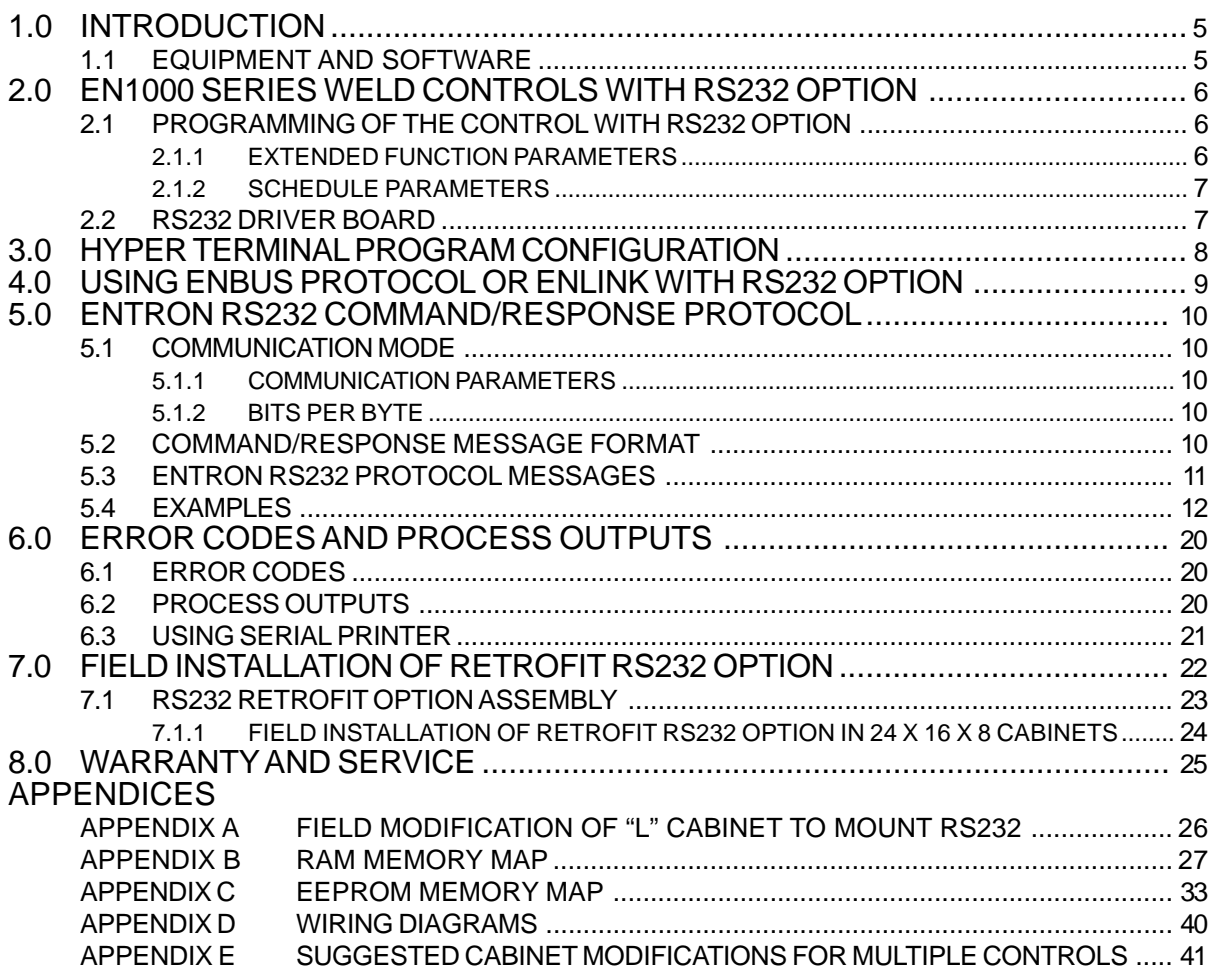

#### **FIGURES**

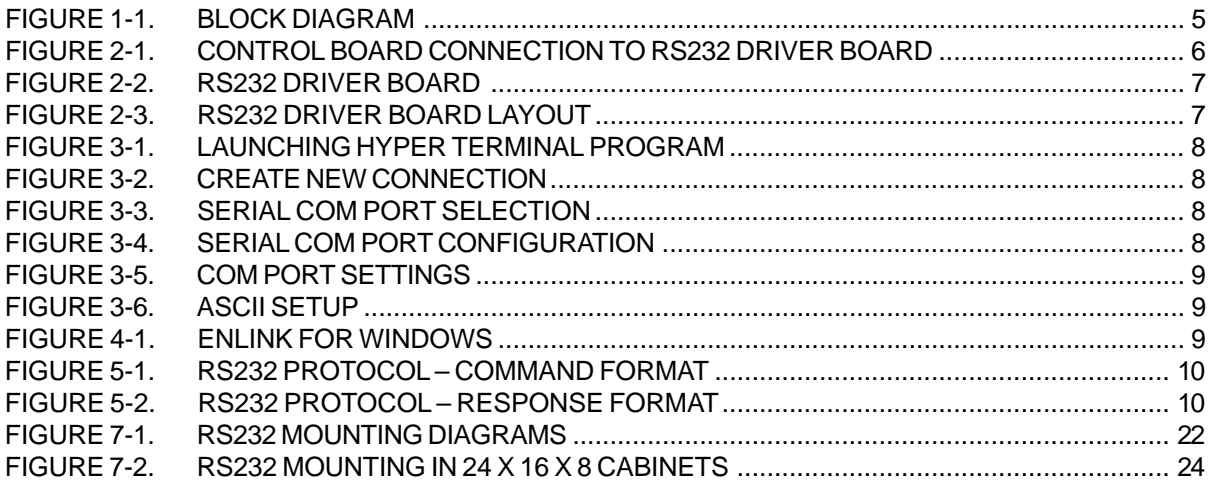

# **TABLES**

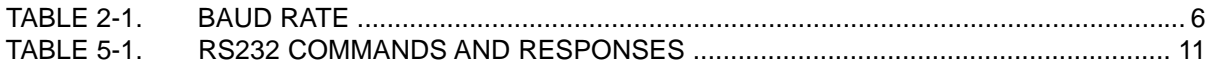

# **1.0 INTRODUCTION**

EN1000 Series Controls with the RS232 option can communicate with a PC, PLC or other devices with the RS232 interface, see Figure 1-1. This manual covers the RS232 Option, RS232 Protocol and Serial Printer usage. See appropriate section for the required information.

The examples in Section 5.4 show what will be displayed on the terminal or computer monitor. The text displayed will differ depending on the software used for Terminal Emulation. Furthermore, the control parameters will differ depending on the model number or type of the control. For example, the EN1001 needs data referring to High and Low Current Limits when in the CONSTANT CURRENT mode. The EN1000 Cascade has 99 schedules and different SCHEDULE parameters as opposed to the EN1000. If an IPSC option exists on the control, corresponding SCHEDULE and EXTENDED FUNCTION data will be displayed.

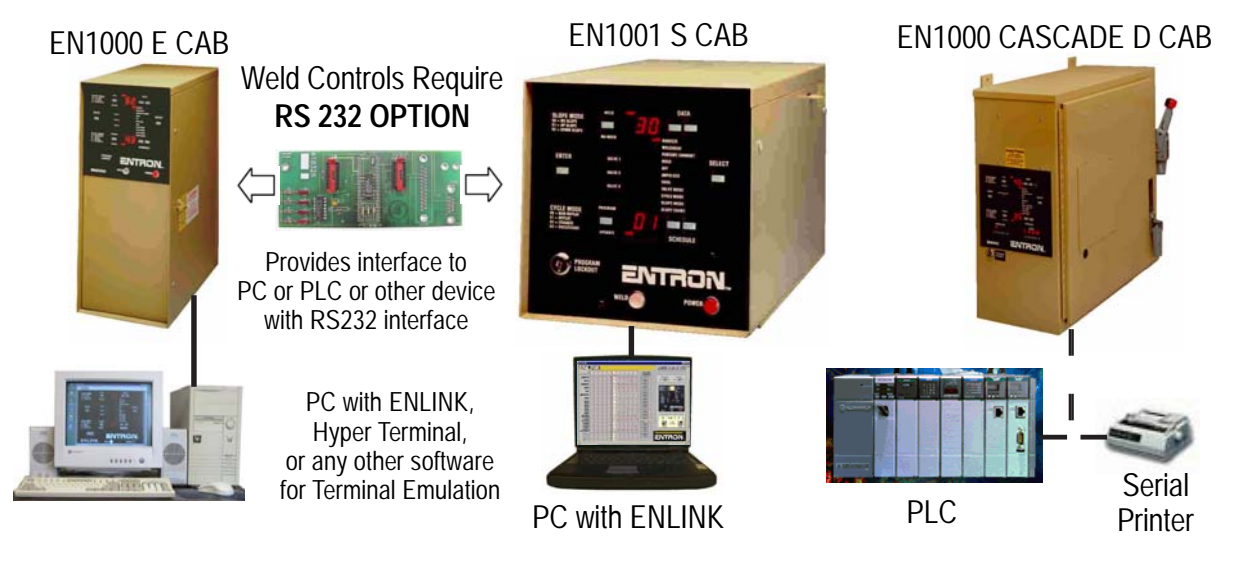

**Figure 1-1.** *Block diagram*

### **1.1 EQUIPMENT AND SOFTWARE**

- 1. Any EN1000 Series Control with RS232 option.
- 2. A 9 pin (straight through) serial cable.
- 3. A PC with one available COM serial port.
- 4. Communication software for Terminal Emulation, for example Hyper Terminal (Windows 95/98/2000 or NT) or ENLINK (Windows 95/98/2000), or ProComm or any other communication software for DOS or WINDOWS.
- 5. RAM Memory Map (see Appendix B) and EEPROM Memory Map (see Appendix C).
- 6. 485 Options Instruction Manual 700171 (*optional*).

# **2.0 EN1000 SERIES WELD CONTROLS WITH RS232 OPTION**

As mentioned in the first section, EN1000 Series Controls with RS232 option can be used with PC, PLC or other devices with RS232 interface. Control Board connections to the RS232 driver board is shown in Figure 2-1.

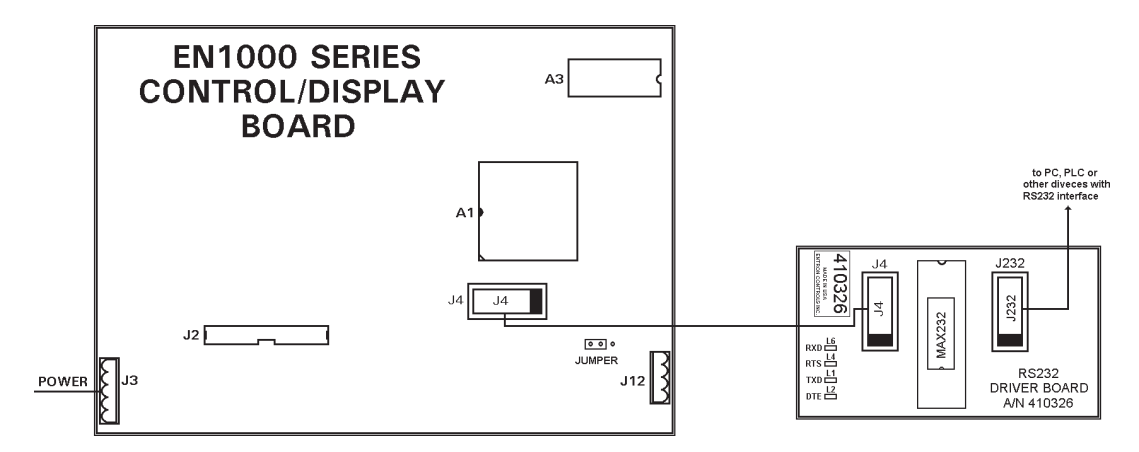

**Figure 2-1.** *Control Board connection to RS232 driver board*

### **2.1 PROGRAMMING OF THE CONTROL WITH RS232 OPTION**

To program the IDENTIFICATION NUMBER of the control, use the I.d. parameter in the EXTENDED FUNCTIONS. This *I.d.* number could be any number from **00** to **99**. IDENTIFICATION NUMBERS  $1 \cdot d = 0$  to  $6$  4 are reserved for RS485 communication with ENBUS protocol. IDENTIFICATION NUMBERS  $\mathbf{l} \cdot \mathbf{d} = 00$  and  $90$  to 99 are reserved for programming baud rate for RS232 serial communication between PC and welding control, as shown in Table 2-1. Default baud rate is 2400 baud, but other standard values are also programmable by programming the appropriate IDENTIFICATION NUMBER. Only EN1001 Cascade and EN1200 (*Obsolete Control*) can be used with 9600 baud.

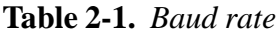

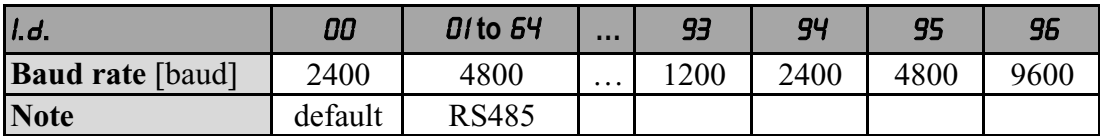

#### **2.1.1 EXTENDED FUNCTION PARAMETERS**

The following EXTENDED FUNCTION parameters are relevant to the 232 Options:

- $I.d. =$  Control Identification Number for RS485 communications
- **b.L.** = Block Delay, available only if  $P \cdot Q = 0$

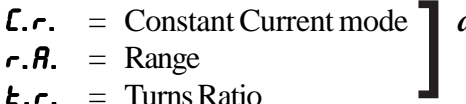

C.r. = Constant Current mode *available only in Constant Current Control* r.A. = Range **(EN1001 Series)**

- $\epsilon$ .  $\epsilon$ . = Turns Ratio
- $C.D. = Current Offset$
- **5.** $\epsilon$ **.** = Stepper/Counter Enable

#### **2.1.1 EXTENDED FUNCTION PARAMETERS (cont.)**

- $P.C.$  = Pressure Control
- 

b.d. = Background Pressure *available only if IPSC Hardware is present* ]

S.I. = Pressure Sense Input

#### **2.1.2 SCHEDULE PARAMETERS**

The associated SCHEDULE functions are accessible by first using SELECT to choose the main function such as SQUEEZE, and then clicking either SCHEDULE push button to access a SCHEDULE function such as  $P_r$ , or  $P_t$ .

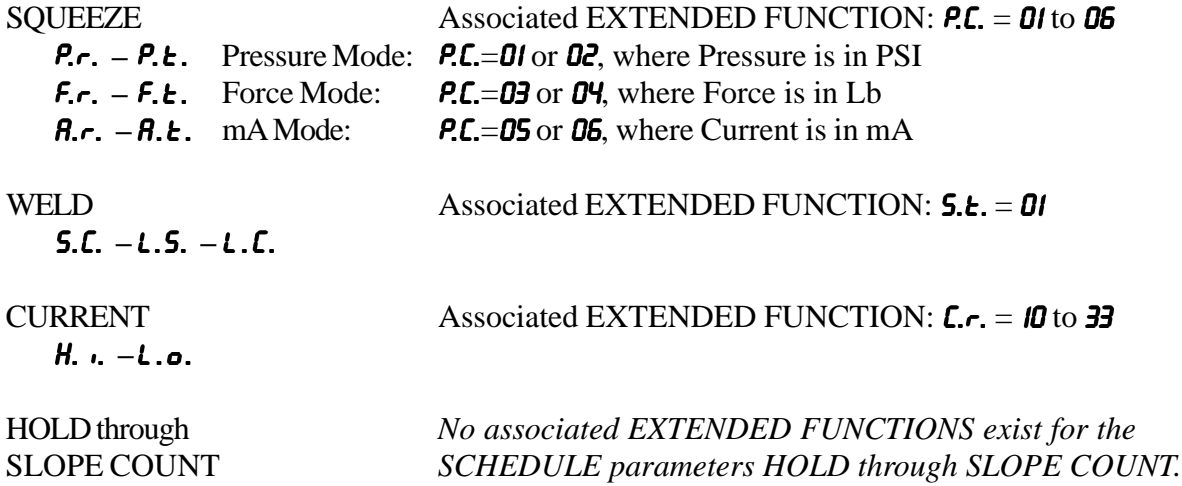

*NOTICE*

For more information and full description of all SCHEDULE and EXTENDED FUNCTIONS parameters, please refer to the appropriate control's Instruction Manual.

# **2.2 RS232 DRIVER BOARD**

An ENTRON RS232 interface (Figure 2-2) is a full duplex device, allowing both transmission and receiving at the same time.

Both LED diodes L1 or TXD and L6 or RXD will be OFF only during communication, otherwise they should be steadily ON. LED L4 should be OFF, and LED L2 ON all the time.

The status of all four LEDs can indicate good connection between this RS232 driver board and Control Board.

A simplified RS232 interface component layout is shown in Figure 2-3.

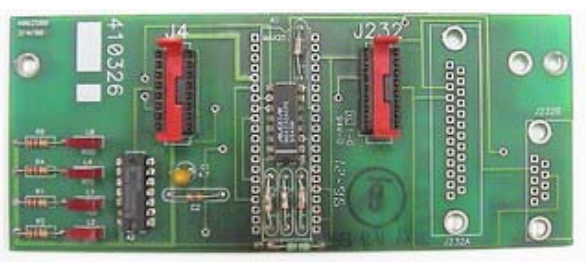

**Figure 2-2.** *RS232 driver board*

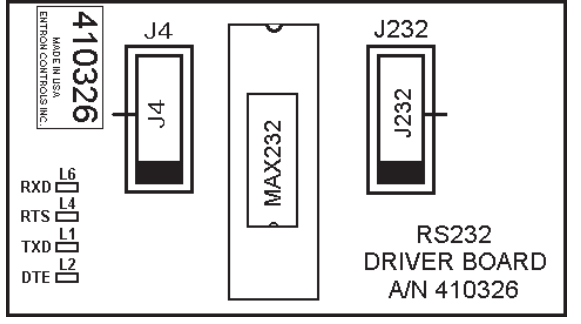

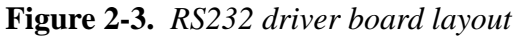

ENTRON Controls, LLC. • 700140J • Page 7

# **3.0 HYPER TERMINAL PROGRAM CONFIGURATION**

One of the standard Windows based programs for Terminal Emulation is *Hyper Terminal*. This program is part of the Windows OS.

1. Start Hyper Terminal Program – With Windows, select: Start / Programs / Accessories / Communication / Hyper Terminal / Hypertrm.exe. Create a new connection and choose a name, for example EN4800. These steps are shown in Figures 3-1 and 3-2.

**Connection Description** 

Name:

EN4800

New Connection

﴾<br>:Enter a name and choose an icon for the connection

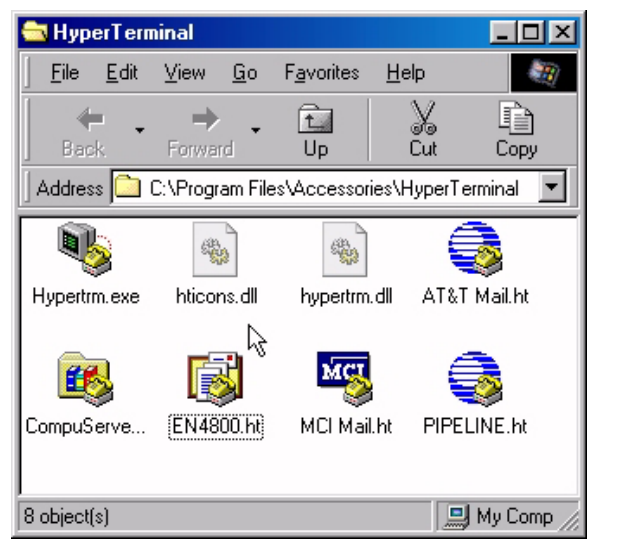

**Figure 3-1.** *Launching Hyper Terminal* **Figure 3-2.** *Create new connection program*

0K

Cancel

 $7X$ 

- 2. Select serial communication port; COM1 is selected in the example, shown in Figure 3-3.
- 3. Configure COM port: 4800 baud (1200, 2400 or 9600, according to Section 2.1), 8 data bits, No parity, 1 stop bit, and No flow control (Figure 3-4).

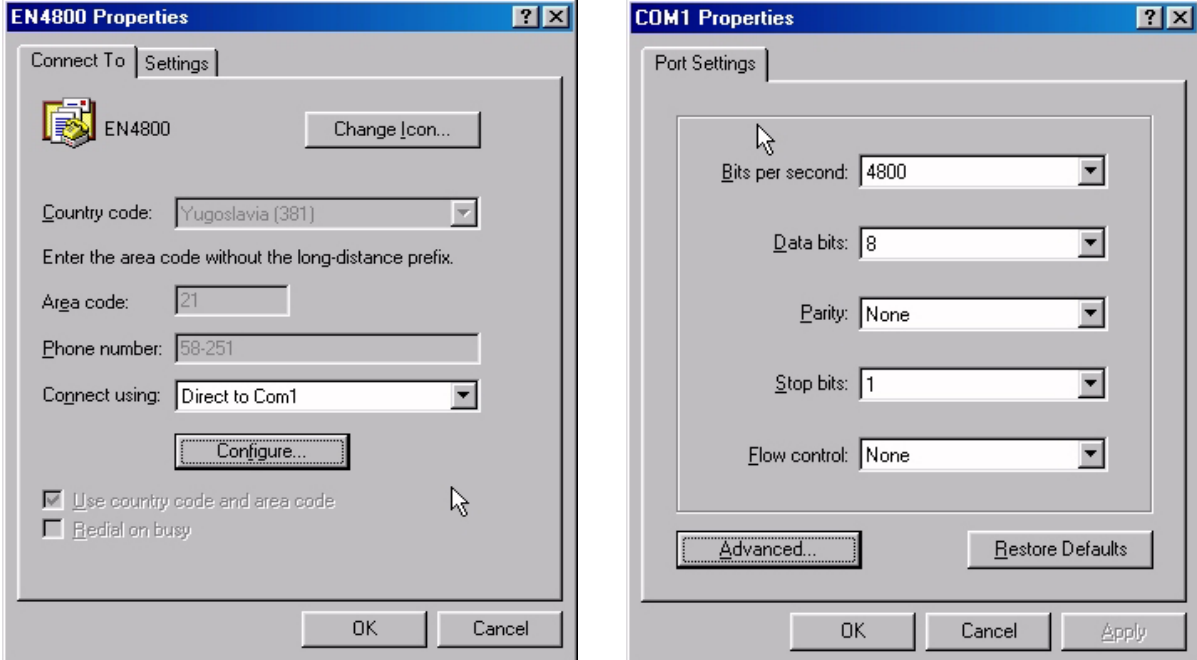

**Figure 3-3.** *Serial COM port selection* **Figure 3-4.** *Serial COM port configuration*

Page 8 • 700140J • ENTRON Controls, LLC.

# **3.0 HYPER TERMINAL PROGRAM CONFIGURATION (cont.)**

4. Click on the Settings tab (from Figure 3-3 or select Properties and then click on Settings) and adjust ASCII settings as shown in Figures 3-5 and 3-6.

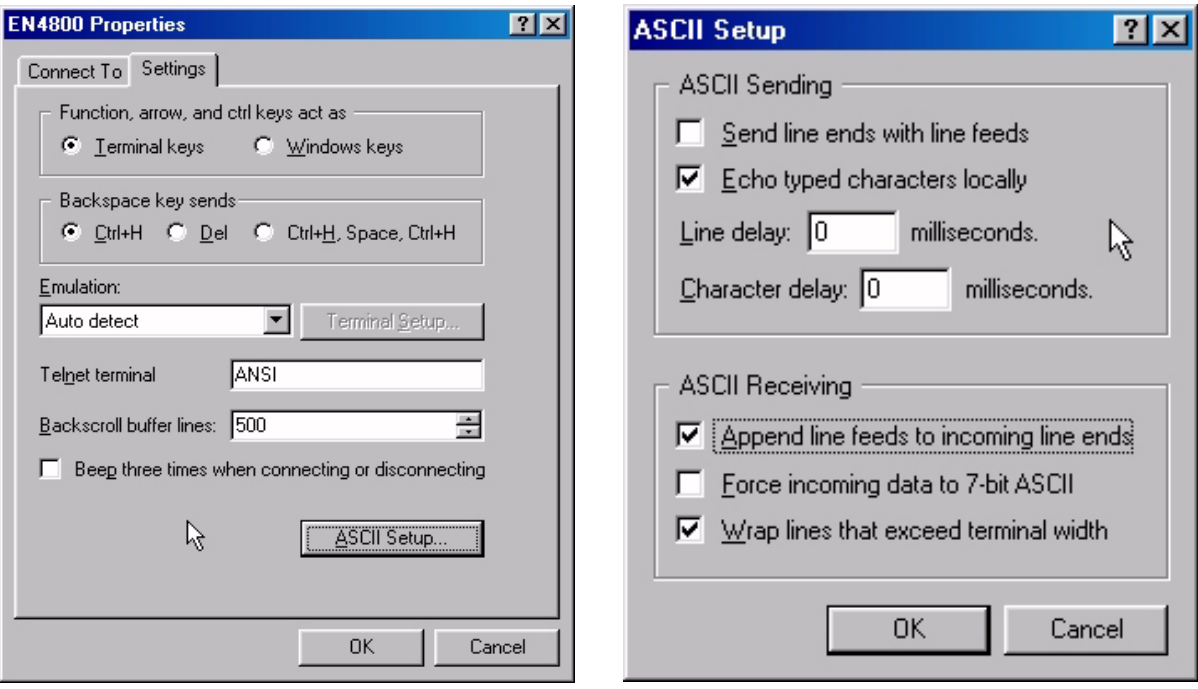

**Figure 3-5.** *COM port settings* **Figure 3-6.** *ASCII setup*

# **4.0 USING ENBUS PROTOCOL OR ENLINK WITH RS232 OPTION**

內國 ENLINK for Windows  $\overline{\mathbb{Q}}$  or any software with ENBUS protocol (refer to 485 Options Instruction Manual 700171) can be used with a single weld control with RS232 option. Before using ENLINK, *l.d.* number of the control must be between  $\theta$ *l* to  $\theta$ <sup>4</sup> (see Section 2.1). ENBUS will be limited to only one weld control (see also Manual 700171). Contact factory for ENLINK software availability.

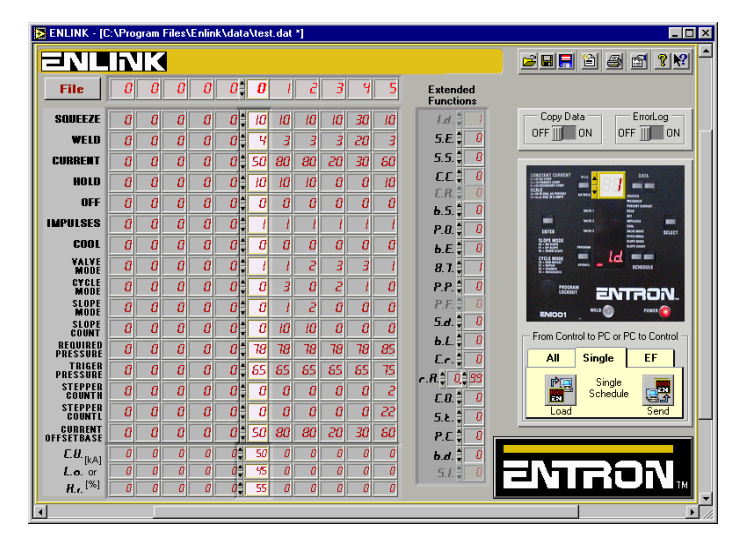

 ENTRON Controls, LLC. • 700140J • Page 9 **Figure 4-1.** *ENLINK for Windows*

# **5.0 ENTRON RS232 COMMAND/RESPONSE PROTOCOL**

ENTRON RS232 Interface is full duplex and operates in ASCII mode with specified RS232 Command/Response protocol. Using ASCII (American Standard Code for Information Interchange) mode, each eight-bit byte in a message is sent as two ASCII characters. The main advantage of this mode is that it allows time intervals to occur between characters without causing an error. In addition, the protocol uses short ASCII commands and an interactive mode.

# **5.1 COMMUNICATION MODE**

EN1000 Series Controls with RS232 Option operate using **ASCII** mode.

#### **5.1.1 COMMUNICATION PARAMETERS**

Serial UART parameters are:

- 2400 baud (**default** settings, but 1200, 4800, or 9600 are also available see Section 2.1)
- 8 data bits
- No parity
- 1 stop bit
- No Flow control

#### **5.1.2 BITS PER BYTE**

- 1 **start** bit
- 8 **data** bits
- 1 **stop** bit

### **5.2 COMMAND/RESPONSE MESSAGE FORMAT**

Command Format for serial RS232 protocol is shown in Figure 5-1, and Response Format in Figure 5-2. Table 5-1 illustrates the ENTRON RS232 Command/Response messages format.

| ST A R T | <b>FUNCTION</b>   | DATA            |  |
|----------|-------------------|-----------------|--|
|          | one or more chars | 0 or more chars |  |
|          |                   |                 |  |

**Figure 5-1.** *RS232 Protocol – Command Format*

| <b>START</b> | <b>FUNCTION/DATA</b> |  |
|--------------|----------------------|--|
|              | 0 or more chars      |  |
|              |                      |  |

**Figure 5-2.** *RS232 Protocol – Response Format*

### **5.3 ENTRON RS232 PROTOCOL MESSAGES**

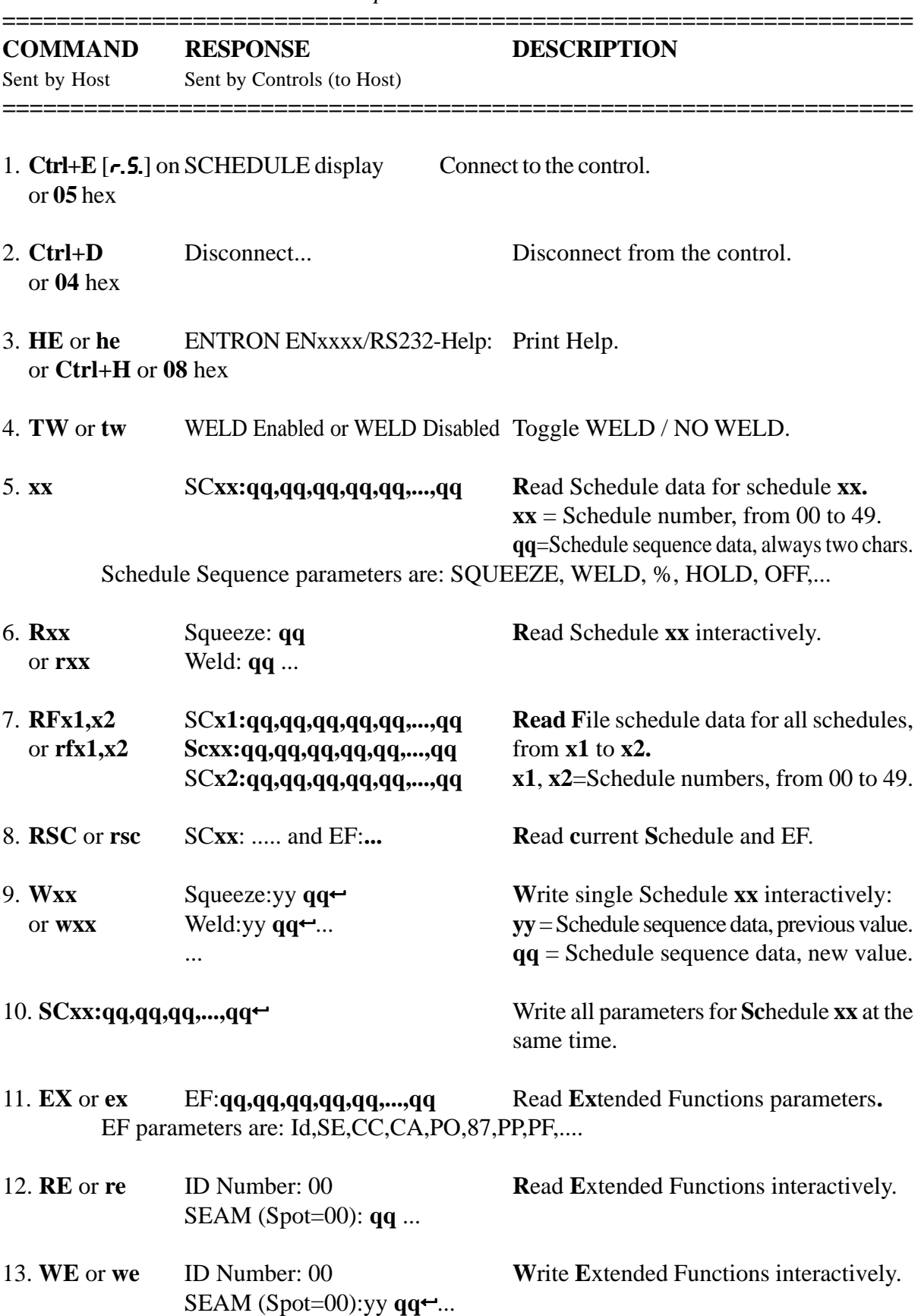

**Table 5-1.** *RS232 Commands and Responses*

ENTRON Controls, LLC. • 700140J • Page 11

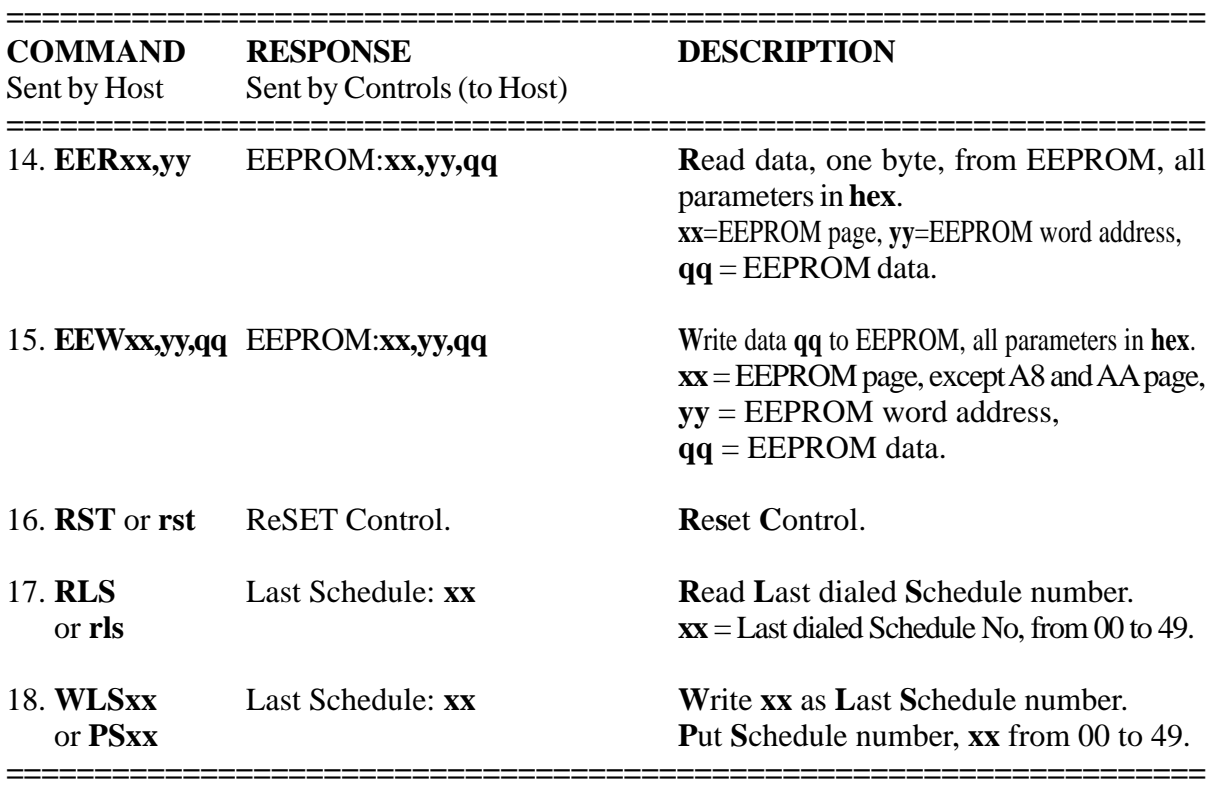

#### **5.3 ENTRON RS232 PROTOCOL MESSAGES (cont.)**

#### **NOTES:**

- **ID** or **ADDRESS** is I.d. parameter of control, which might be changed through EXTENDED FUNCTIONS.
- $\leftrightarrow$  is symbol for Carriage Return or ENTER, ASCII code **0D** hex or 13 decimal.
- **x** and **z** are always only ONE character, **yy** and **qq** are always TWO characters.
- **•** Command characters are not case sensitive, i.e. either upper or lower case might be used.
- **•** For more information about Schedule and EF Sequence, refer to corresponding Manuals.

#### **5.4 EXAMPLES**

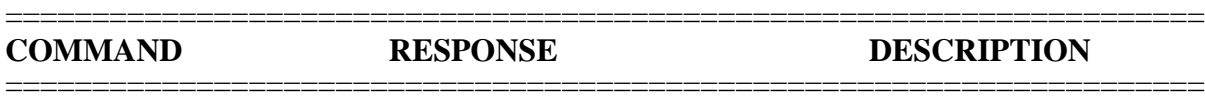

1. Ctrl+E or **05** hex **r.S.** on SCHEDULE display Connect to the control.

For EN1001 Control:

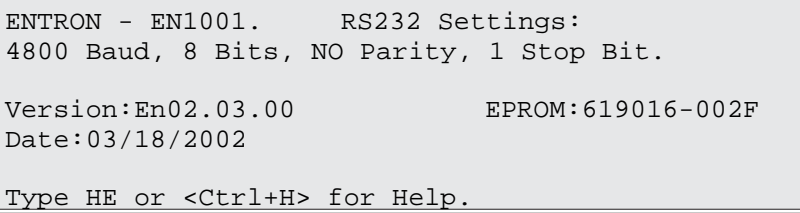

For EN1200 Control (*Obsolete*):

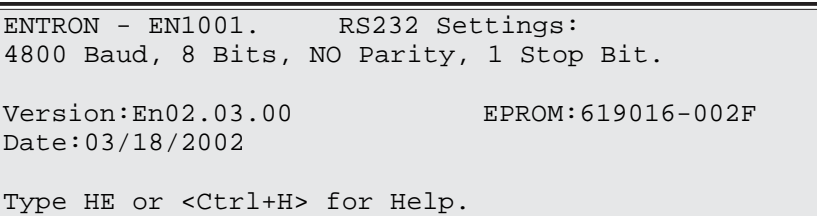

Page 12 • 700140J • ENTRON Controls, LLC.

#### ===================================================================== **COMMAND RESPONSE DESCRIPTION** =====================================================================

2. Ctrl+D or **04** hex Disconnect... Disconnect from control.

Disconnecting...

3. **HE**, **he**, ENTRON ENxxxx-RS232- Help: Print Help.

Ctrl+H or **08** hex

For EN1200 Control (*Obsolete*):

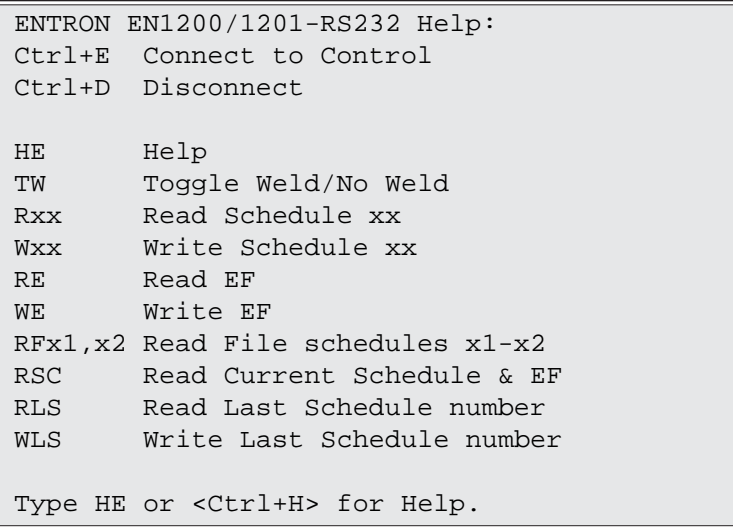

4. **TW** or **tw** WELD Enabled or WELD Disabled Toggle WELD / NO WELD.

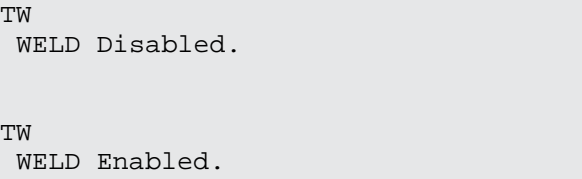

5. **xx** SC**xx:qq,qq,qq,qq,qq,...,qq**5 **R**ead Schedule data for

schedule **xx.**

Standard schedule parameters: Stepper disabled, and no IPSC option.

10 SC10:10,08,30,00,00,03,02,04,02,00,00, 20 SC20:05,00,40,00,00,01,00,01,02,01,15,

20

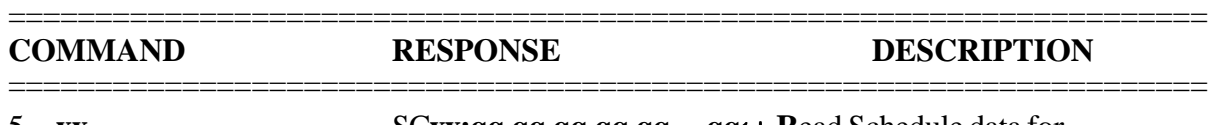

5. **xx** SC**xx:qq,qq,qq,qq,qq,...,qq**5 **R**ead Schedule data for (cont.) schedule **xx.** 

Standard schedule parameters: **Stepper** enabled, and **IPSC** option exists with P.r. = 31 PSI,  $P.E. = 26$  PSI.

> 20 SC20:10,00,0250,0240,0265,00,00,01,00,01,02,01,15,31,26,0258, 20 SC20:10,00,0250,0240,0265,00,00,01,00,01,02,01,15,002300190258,

Standard schedule parameters: **Constant Current** enabled, **Stepper** enabled, and **IPSC** option exists with  $\mathbf{F} \cdot \mathbf{r} = 0.023 \text{ LB}, \mathbf{F} \cdot \mathbf{t} = 0.019 \text{ LB}.$ 

SC20:10,00,0250,0240,0265,00,00,01,00,01,02,01,15,0023,0019,0258,

For EN1000 Cascade or EN1001 Cascade Controls:

```
10
  SC10:30,10,88,03,00,01,00,AF,FA,00,00,00,05
(Constant Current inactive, Valve extension 9-16 installed)
10
 SC10:30,10,0062,0000,0000,03,00,01,00,AF,00,00,00,05
(Constant Current inactive, Valve ext. 9-16 not installed)
10
 SC10:30,10,0000,0000,0000,03,00,01,00,AF,FA,00,00,00,05
(Constant Current active, Valve extension 9-16 installed)
10
SC10:30,10,0062,0000,0000,03,00,01,00,AF,FA,00,00,00,05,33,30
(Constant Current, Valve extension 9-16 installed, Pressure control active
P.r. = 33, P.t. = 30)
10
SC10:30,10,0062,0000,0000,03,00,01,00,AF,00,00,00,05,33,30,0250
(Constant Current, Pressure control active P.r. = 33, P.t. = 30, Stepper
active)
10
 SC10:30,10,0062,0000,0000,03,00,01,00,AF,00,00,00,05,0250
(Constant Current, Stepper active)
```
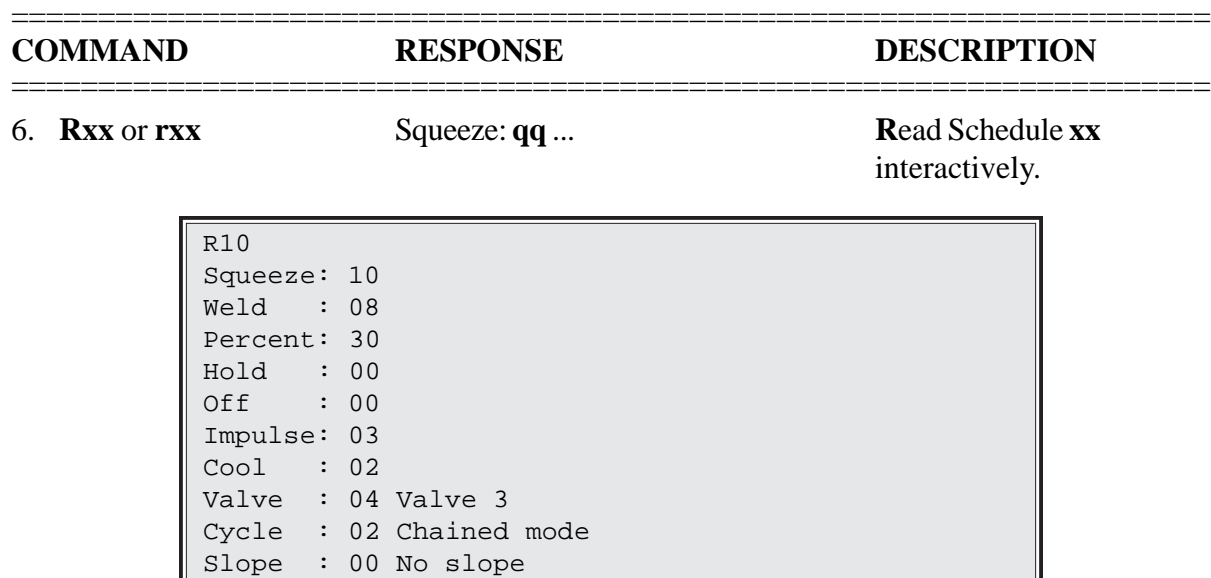

For Controls with **Constant Current** mode:

Count : 00 cycles of slope

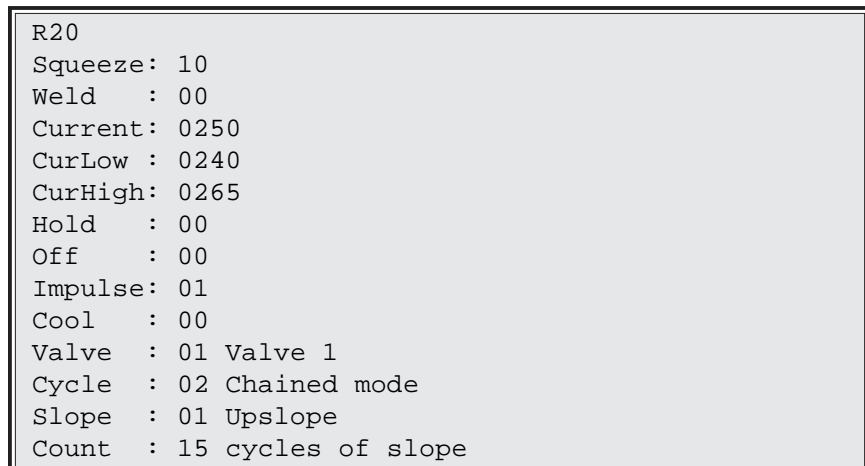

For Controls with enabled **Stepper**:

```
R20
Squeeze: 10
      ....
Count : 15 cycles of slope
Stepper: 0258
```
For Controls with **IPSC** option:

```
R20
Squeeze: 10
       ....
Count : 15 cycles of slope
Stepper: 0258
PresRef: 31 PSI
PresTrg: 26 PSI
```
#### **5.4 EXAMPLES (cont.)** =====================================================================

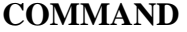

#### **COMMAND RESPONSE DESCRIPTION**

7. **RFx1,x2** or **rfx1,x2** SCx1:qq,qq,qq,qq,qq,...,qq<sup>-1</sup> Read File schedule data for all schedules from schedule **x1** to **x2.**

> RF20,25 SC20:05,00,40,00,00,01,00,01,02,01,15, SC21:00,04,40,00,00,06,02,01,02,00,00, SC22:10,30,37,05,00,01,00,01,02,02,10, SC23:10,00,00,00,00,01,00,02,00,00,00, SC24:00,00,10,60,00,01,00,04,02,00,00, SC25:10,48,60,10,00,01,00,01,00,00,00,

=====================================================================

8. **RSC** or **rsc** SCxx: ..... and EF:... **Read current Schedule and EF.** 

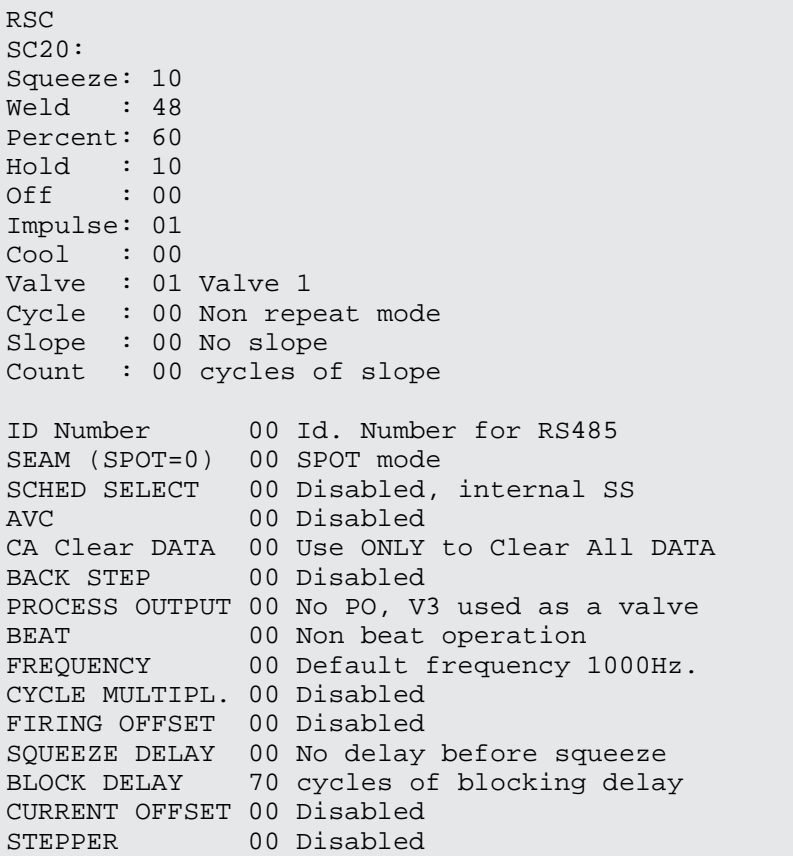

9. **Wxx** or **wxx** Squeeze:yy  $qq \rightarrow$  Write single Schedule xx interactively:

```
05
 SC05:00,00,00,00,00,01,00,00,00,00,00,
W05
Squeeze: 00 10
Weld : 00 04
Percent: 00 50
```
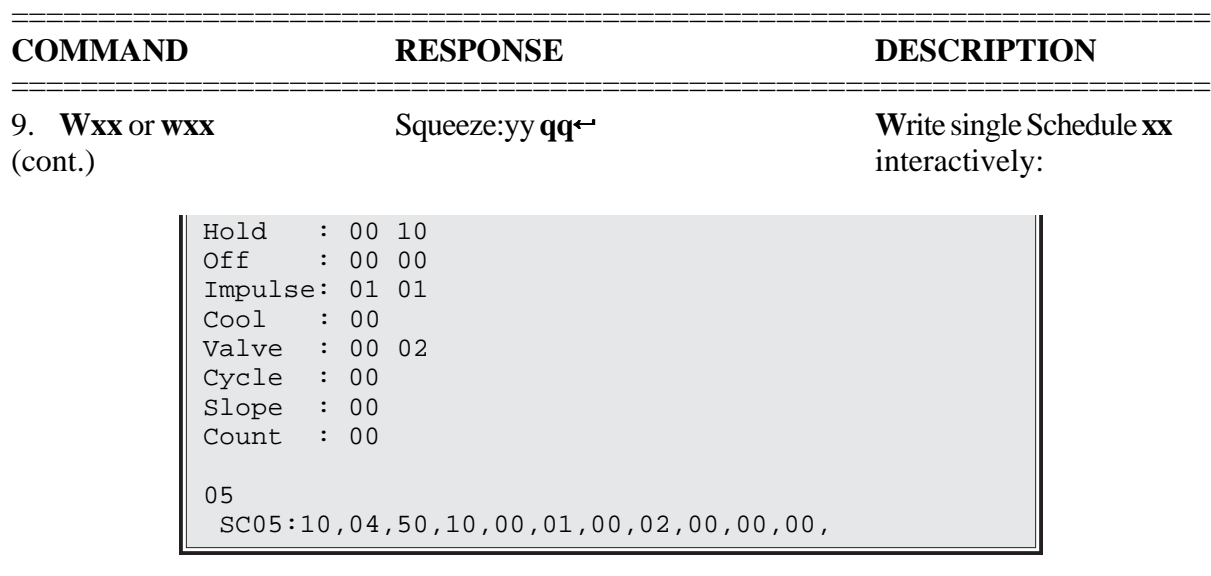

#### 10. **SCxx:qq,qq,qq,...,qq** $\leftarrow$  Write all parameters for

**Sc**hedule **xx** at the same time.

SC06:20,06,60,20,00,01,00,04,00,00,00 06 SC06:20,06,60,20,00,01,00,04,00,00,00,

11. **EX** or **ex** EF:qq,qq,qq,qq,qq,qq,...,qq Read **Extended Functions** parameters**.**

> EX EF:00,00,00,00,00,00,00,00,00,99,00,00,00,12,02.00,00,00,065,

12. **RE** or **re** ID Number: 00 **R**ead **E**xtended Functions interactively.

For EN1200 (*Obsolete*):

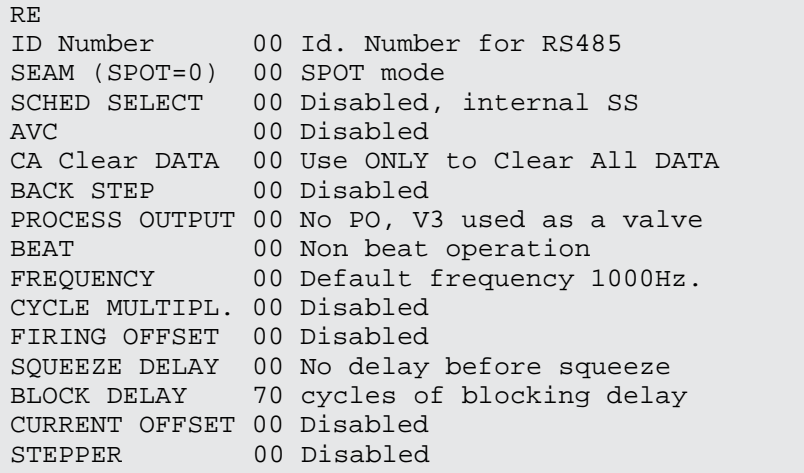

#### **5.4 EXAMPLES (cont.)** =====================================================================

# =====================================================================

#### **COMMAND RESPONSE DESCRIPTION**

 $\overline{a}$ 

12. **RE** or **re** ID Number: 00 **R**ead **E**xtended Functions (cont.) interactively.

For Controls with **Constant Current** mode:

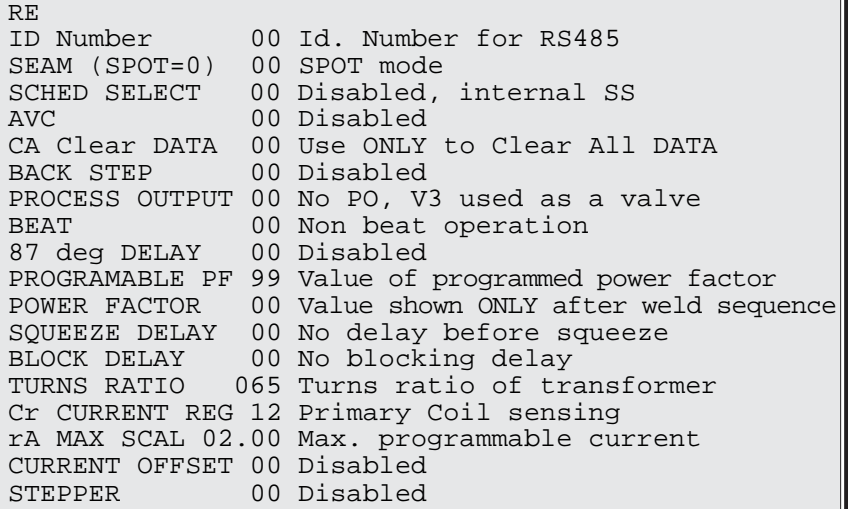

For Controls with **IPSC** option:

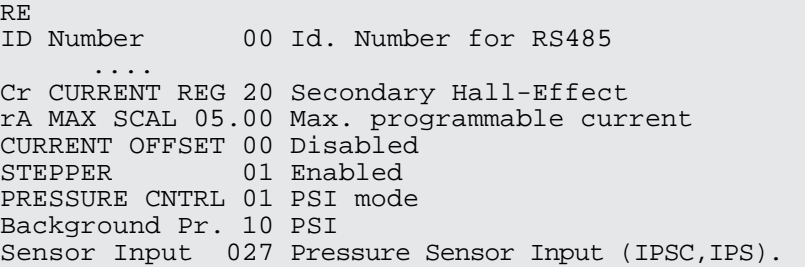

# *NOTICE*

EXTENDED FUNCTIONS parameter S.I. is scaled to range 00-255 for all three IPSC modes. On display, this parameter is always scaled according to chosen IPSC mode.

13. **WE** or **we** ID Number: 00 **W**rite **E**xtended

Functions interactively.

For EN1200 (*Obsolete*):

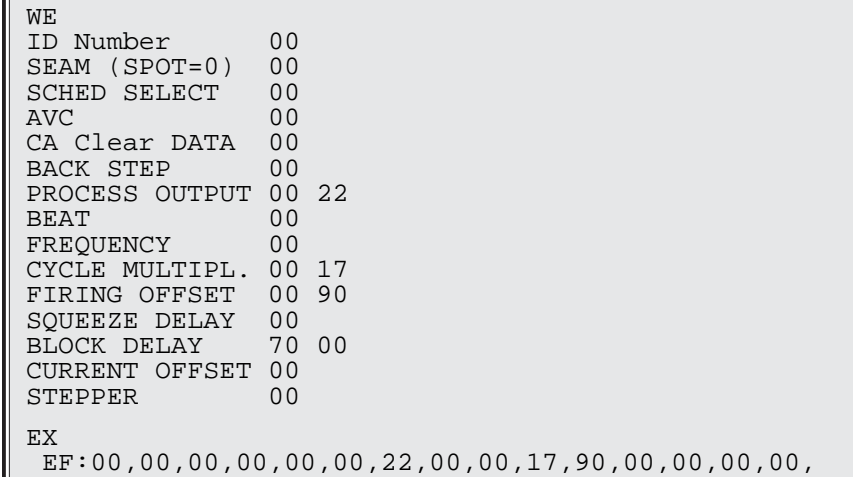

Page 18 • 700140J • ENTRON Controls, LLC.

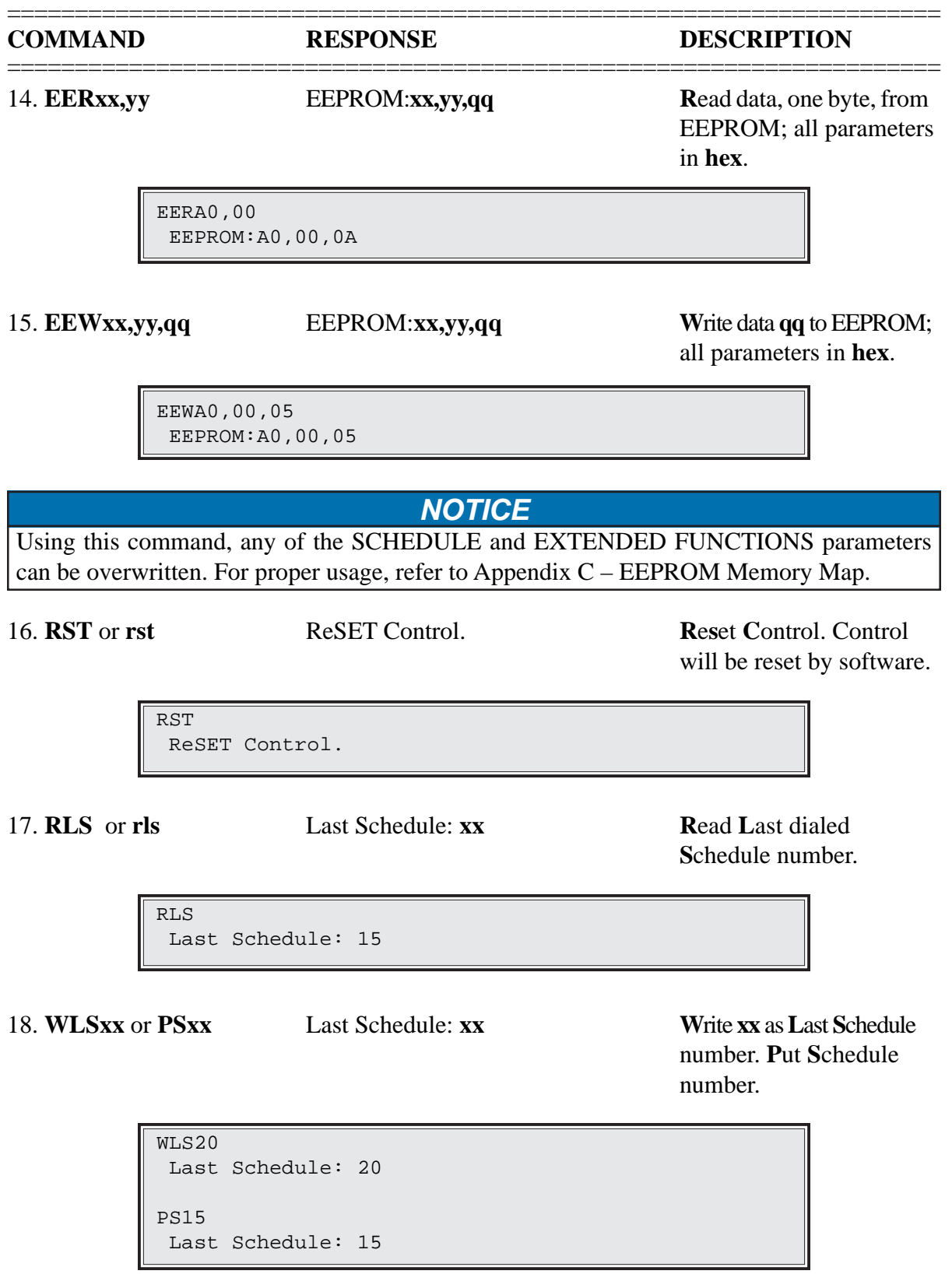

# **6.0 ERROR CODES and PROCESS OUTPUTS**

# **6.1 ERROR CODES**

Besides standard error codes described in Application Note 700158, some of the following errors may occur only on the Remote Terminal RT4.

- $\epsilon_{\cdot}$  = 40 No active control with the requested *l.d.* is on the bus. This error will occur if the control with the desired *l.d.* is turned off or does not respond. After clearing this error, [—] will be displayed on the RT4 DATA display, which means no data is being received from the control.
- $\epsilon$ .  $\epsilon$  = 41 Message is not received. This error will occur if the control does not respond on request from RT4.
- $E.r. = 42$  Error in **FUNCTION** byte. This error will occur if the Command or Respond FUNCTION byte is not valid; i.e., if the FUNCTION byte does not match the values from the ENBUS protocol.
- $E.r. = 43$  **CHECKSUM** error. This error will occur if the data is corrupt during communication between RT4 and corresponding controls.

Each of the errors may be cleared by pressing any push button on RT4's Front Panel.

# **6.2 PROCESS OUTPUTS**

Two PROCESS OUTPUTS are directly correlated to RS232 protocol and Error and Status Monitoring.

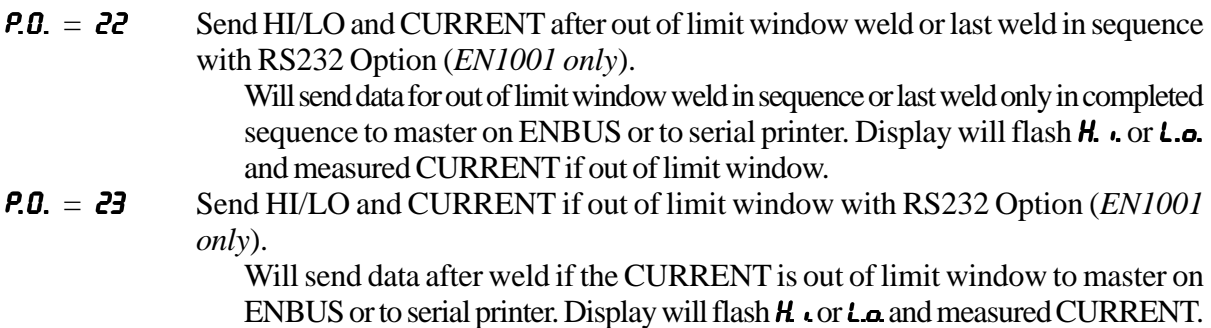

If  $l.d.$  is between  $\theta l$  and  $\theta l$ , data will be prepared to be sent to a master PC with ENLINK software or to a master device. With these two PROCESS OUTPUTS, the weld sequence will be stopped and the control will wait for a master to scan or read all necessary prepared data. At the same time, the control will show CURRENT on the display, and, if error exists, it will flash L.o. or H. i., until any push button is pressed on the Front Panel. In other words, in order to clear the display of errors, any push button on the Front Panel must be pressed and the master must read the prepared message from the control. Only after an error is cleared will the control allow re-initiation of a new weld sequence.

If the control IDENTIFICATION NUMBER *l.d.* =  $00$  or  $93$  to  $95$  as described in Section 2.1, these PROCESS OUTPUTS can be used to send data to a serial printer at the end of completed weld sequence.

### **6.3 USING SERIAL PRINTER**

Serial printer settings should match control serial UART parameters as described in Section 5.1.

For  $P.0. = 22$ , prints a message after out of limit window weld or last weld in sequence. One of the messages might be:

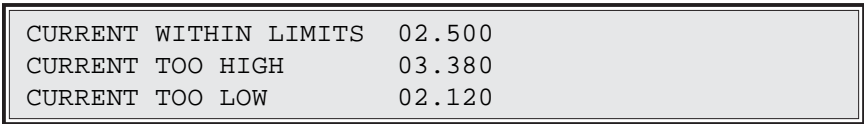

For  $P \cdot Q = 23$ , prints a message only when measured current at the end of weld is out of limit window. One of the messages might be:

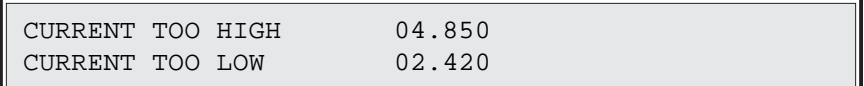

# **7.0 FIELD INSTALLATION OF RETROFIT RS232 OPTION**

- 1. Remove **ALL** power to control and open door.
- 2. In EN1000 and EN1001 Controls, remove Control PCB from Dial Plate and replace with new Control Board included with kit. In EN1000 Cascade Controls, if revision letter of PROM on PCB 410321 is earlier than new PROM included with kit, remove and replace old PROM with new PROM. **NOTE:** Older Cascade Controls may have PROM with P/N 619011-001 or -002 – these PROMs **must** be replaced with PROM P/N 619044-002 included with kit.
- 3. In "T/D" Cabinets, mount bracket (P/N 525035) on the two 6-32 x 3/8 studs on the left side of cabinet using the #6 lockwashers and 6-32 hex nuts (P/Ns 557017 and 557018) supplied. In NEMA 12 Enclosures, mount the bracket using 6-32 x 3/8 Phillips Pan Head Screws and #6 lockwashers in the holes provided on the rear panel.
- 4. In "T/D" and NEMA 12 Enclosures, mount the RS232 PCB Assembly (410326) to bracket using the 6-32 x 1/4 Phillips Pan Head Screws (P/N 557003) supplied. In "B", "S", and "E" Cabinets, mount the PCB to the existing standoffs as indicated on the diagrams below.
- 5. Mount the 9 Pin D-subminiature Connector end of the J232-J232 Harness to the cabinet (in "B", "S", "E", and "T/D" Cabinets purchased after June 1996 and in "L" Cabinets purchased after October 1996, a mounting has been provided in the cabinet) using the Jack Screws (P/N 331124) supplied. Plug the other end of the harness into the J232 jack on the RS232 PCB Assembly. The red stripe on the harness **MUST** be oriented as shown on the Wiring Diagram.
- 6. Plug J4-J4 (or J4B-J4B) Harness Assembly into the J4 jack on the RS232 PCB Assembly and the J4 (or J4B) jack on the Indicator PCB Assembly. The red stripe on the harness **MUST** be oriented as shown on the Wiring Diagram enclosed.
- 7. Close cabinet door, re-apply power.

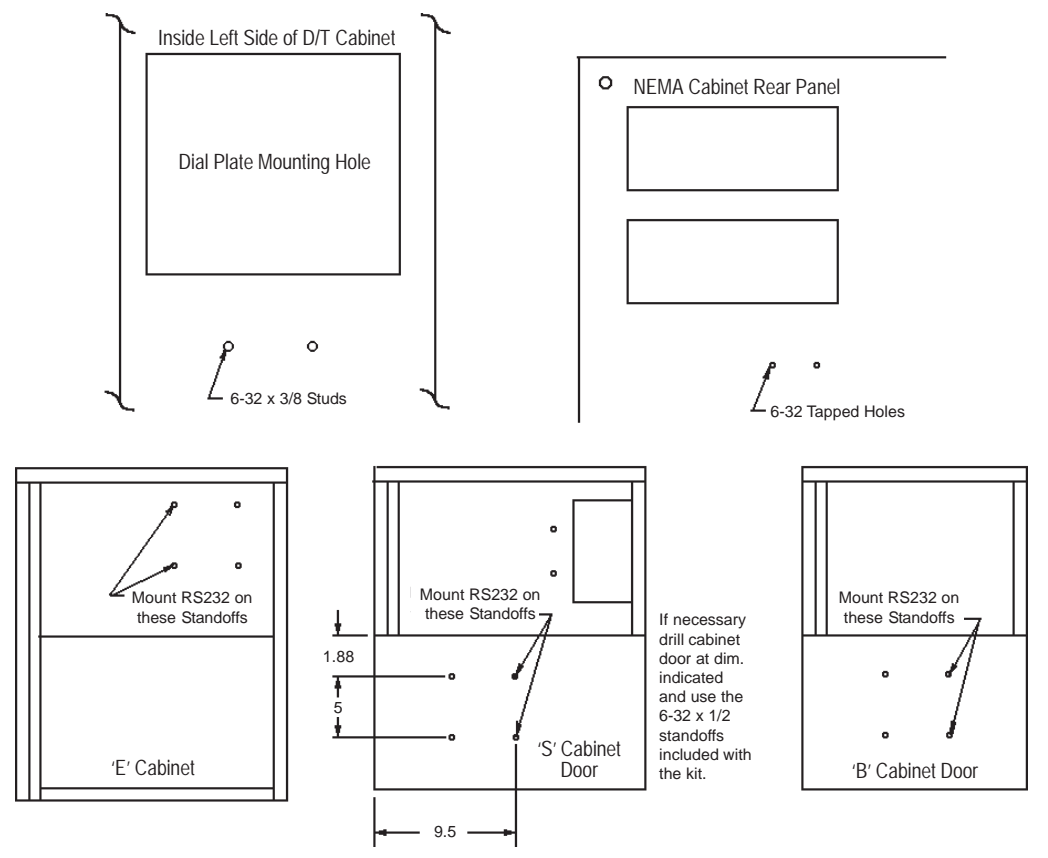

**Figure 7-1.** *RS232 mounting diagrams*

# **7.1 RS232 RETROFIT OPTION ASSEMBLIES**

#### **RS232 RETROFIT OPTION ASSEMBLIES – WHERE USED CHART**

(Determine the correct combination of Control Style and Cabinet Style)

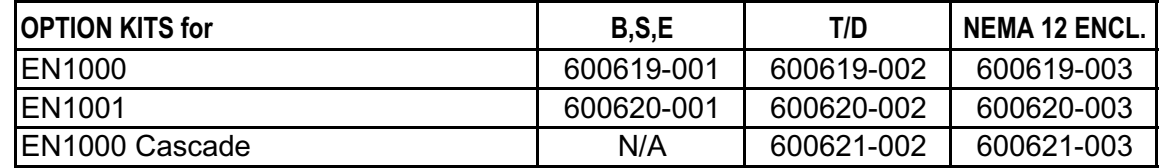

#### **RS232 RETROFIT OPTION KIT BILL OF MATERIALS**

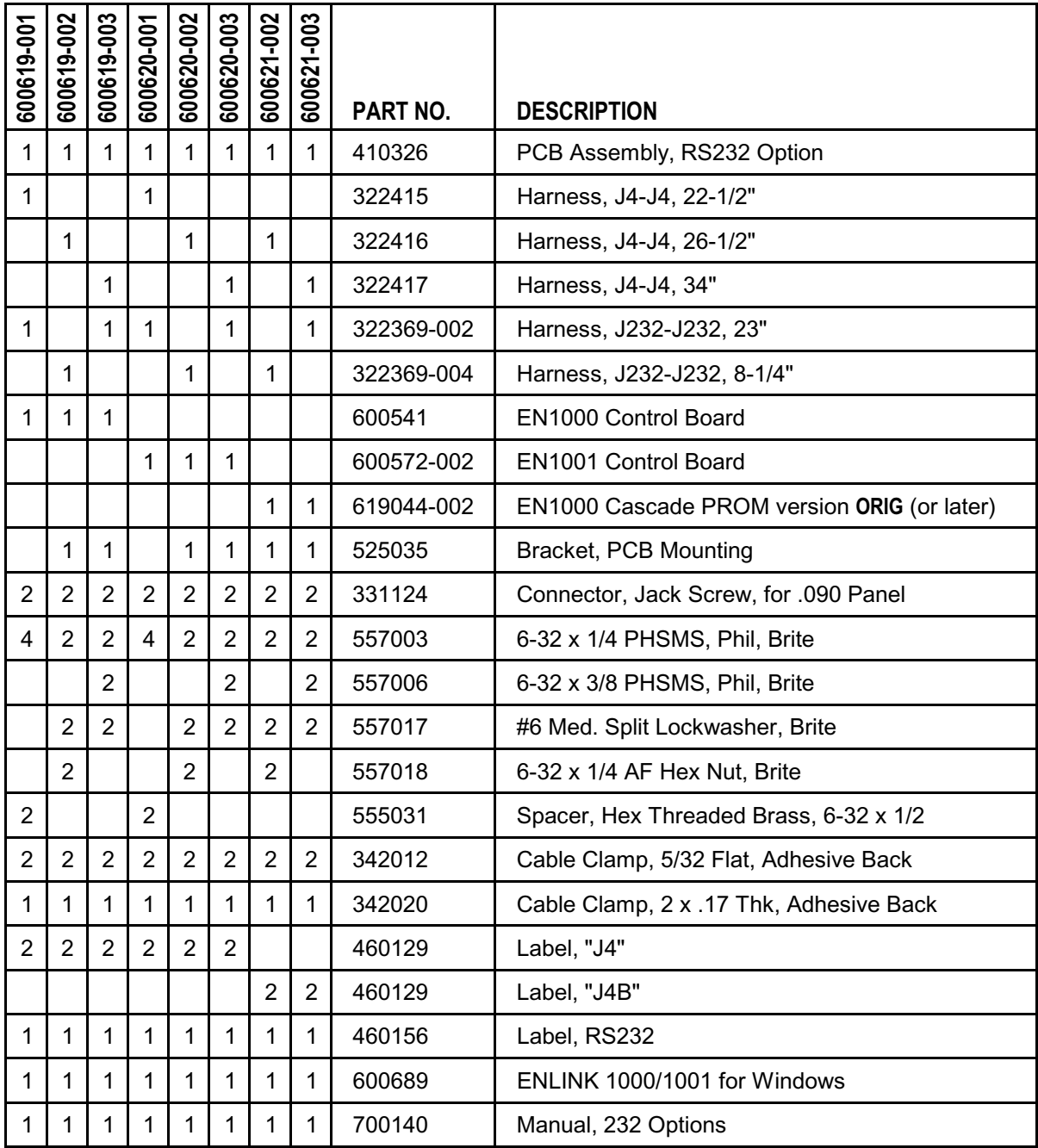

The Harness Assemblies included with this kit may not match the Harness Assemblies listed on the included Wiring Diagram. Either Assembly will work.

#### **7.1.1 FIELD INSTALLATION OF RETROFIT RS232 OPTION in 24"x16"x8" CABINETS** (Use kits for "T/D" Cabinets – see Section 7.1)

- 1. Remove **ALL** power to control and open door.
- 2. In EN1000 and EN1001 Controls, remove the Control PCB from the Dial Plate and replace with the new Control Board included with this kit.
- 3. Modify the cabinet per the diagram below, mount bracket (P/N 525035) on two 6-32 x 3/8 screws installed from the outside of the cabinet using the #6 lockwashers and 6-32 hex nuts (P/Ns 557017 and 557018) supplied.
- 4. Mount the RS232 PCB Assembly (410326) to bracket using the 6-32 x 1/4 Phillips Pan Head Screws (P/N 557003) supplied.
- 5. Mount the 9 Pin D-subminiature Connector end of the J232-J232 Harness to the cabinet using the Jack Screws (P/N 331124) supplied. Plug the other end of the harness into the J232 jack on the RS232 PCB Assembly. The red stripe on the harness **MUST** be oriented as shown on the Wiring Diagram.
- 6. Plug J4-J4 Harness Assembly into the J4 jack on the RS232 PCB Assembly and the J4 jack on the Control PCB Assembly. The red stripe on the harness **MUST** be oriented as shown on the Wiring Diagram enclosed.
- 7. Close cabinet door, re-apply power.

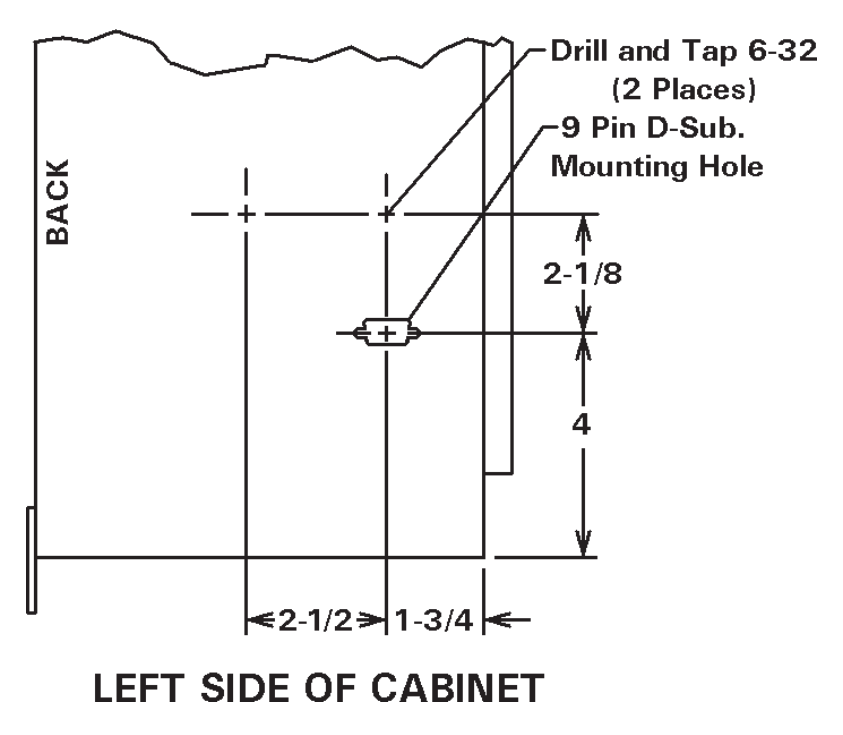

**Figure 7-2.** *RS232 mounting in 24" x 16" x 8" cabinets* 

# **8.0 ENTRON LIMITED WARRANTY AND FACTORY SERVICE**

ENTRON Controls, LLC., warrants that all ENTRON control panels, **EXCEPT** Mid-frequency Inverter controls, silicon controlled rectifiers (SCRs), insulated gate bipolar transistors (IGBTs), SCR and IGBT assemblies, circuit breakers, and electro-mechanical contactors, are free of manufacturing defects for a period of **TWO YEARS** from the date of original purchase and, in the event of a manufacturing defect, ENTRON will repair or replace, at its discretion, the defective part without any cost for parts or labor.

All silicon controlled rectifiers, SCR and IGBT assemblies, circuit breakers, and electro-mechanical contactors in ENTRON control panels are covered by **a limited warranty from the original manufacturer**. If these parts fail because of a manufacturing defect, they will not be repaired or replaced by ENTRON, but will be returned by ENTRON to the original manufacturer in accordance with said manufacturer's warranty.

ENTRON Controls, LLC., warrants that all Mid-frequency Inverter controls are free of manufacturing defects for a period of **ONE YEAR** from the date of original purchase and, in the event of a manufacturing defect, ENTRON will repair or replace, at its discretion, the defective part without any cost for parts or labor.

To obtain repairs or replacement parts under this warranty, the defective part must be returned, prepaid, to ENTRON Controls, LLC., 1402 S. Batesville Road, Greer, SC 29650. Please send your repair to the attention of "Service" with a description of the problem you are experiencing, contact person, and phone number.

**EXCLUSIONS: This warranty does not cover damage by accident or misuse, unauthorized repair or modification to any control assembly by the customer.**

**IMPORTANT NOTE: The warranty period is considered from the date of shipment and is tracked by a serial number code.**

#### **USE OF OUT OF WARRANTY REPAIR SERVICE:**

To obtain service for any printed circuit board assembly or welding control after the warranty period, send the assembly or control, prepaid, to ENTRON Controls, LLC., and ENTRON will repair the printed circuit board assembly or control and return it to you without further warranty. Additional service charges may be invoiced at time of shipment.

> **Your ENTRON Controls, LLC., Original Equipment Manufacturers (OEMs), Dealers and Distributors are your first response contact to secure technical assistance on control or welding problems. Should they be unable to assist you, please contact your ENTRON sales representative or the factory directly. Contact the factory at 864-416-0190.**

# **APPENDIX A FIELD MODIFICATION OF "L" CABINET TO MOUNT RS232**

- 1. Remove **ALL** power to control and open door.
- 2. In "L" Cabinets with Single Function Type Controls (i.e., EN1000, EN1001), drill and tap two 6-32 mounting holes on the left side of the cabinet, below the mounting position for the side mounted Dial Plate per Diagram A below. In "L" Cabinets with Cascade Controls, drill and tap two 6-32 mounting holes on the Rear Panel below the two Terminal Strip boards per Diagram B below. Be sure to remove ALL metal chips from the inside of the cabinet.
- 3. Continue installation of the RS232 option beginning at Step 2 of the RS232 Field Installation instructions (see Section 7.0).

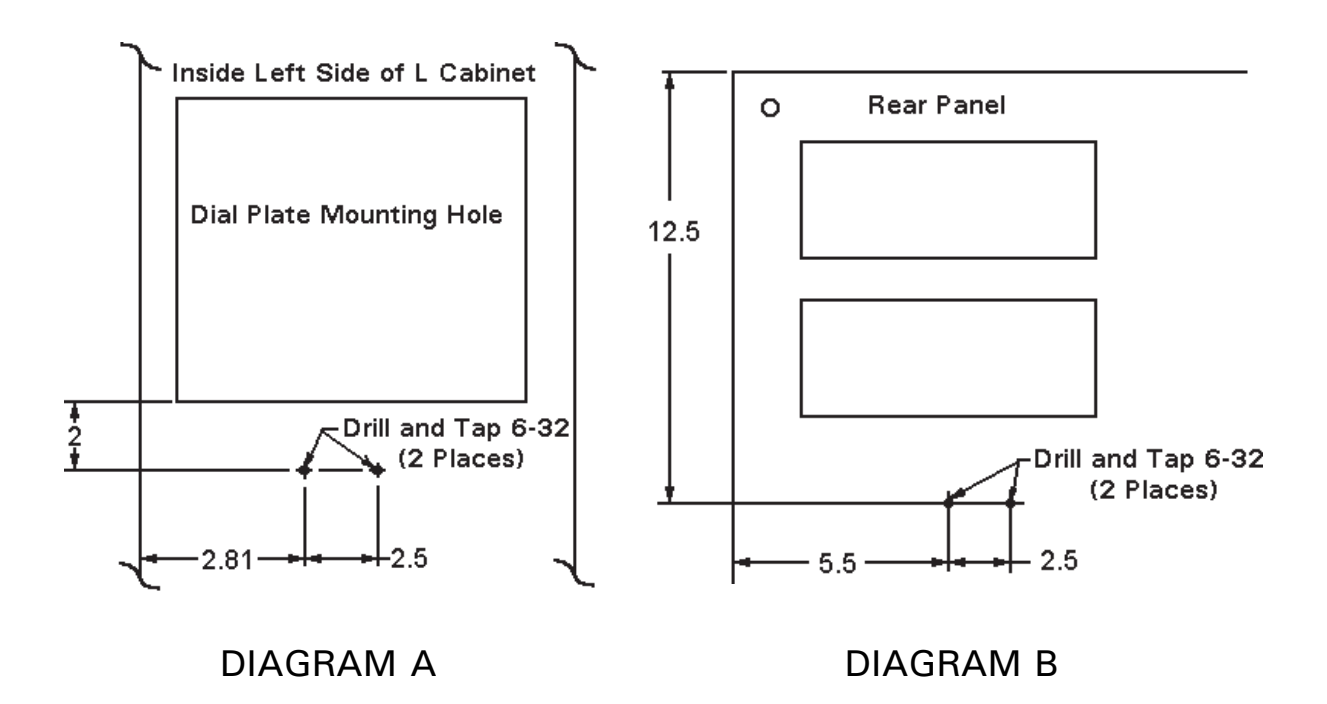

# **APPENDIX B RAM MEMORY MAP**

In EN1000 Series Weld Controls, EEPROM Memory is used for non-volatile storage all SCHEDULE and EXTENDED FUNCTIONS data. Before executing any weld sequence, all SCHEDULE and EXTENDED FUNCTIONS data are loaded into RAM memory. The RAM memory map may be useful when an RS232 or RS485 option is used to read SCHEDULE data, EXTENDED FUNCTIONS data or other useful flags or data from PC or PLC.

To read data from RAM memory, data location (i.e., address of the data) must be known.

# **FLAGS**

The bytes from **0x20** to **0x25** are bit addressable and contain different status flags.

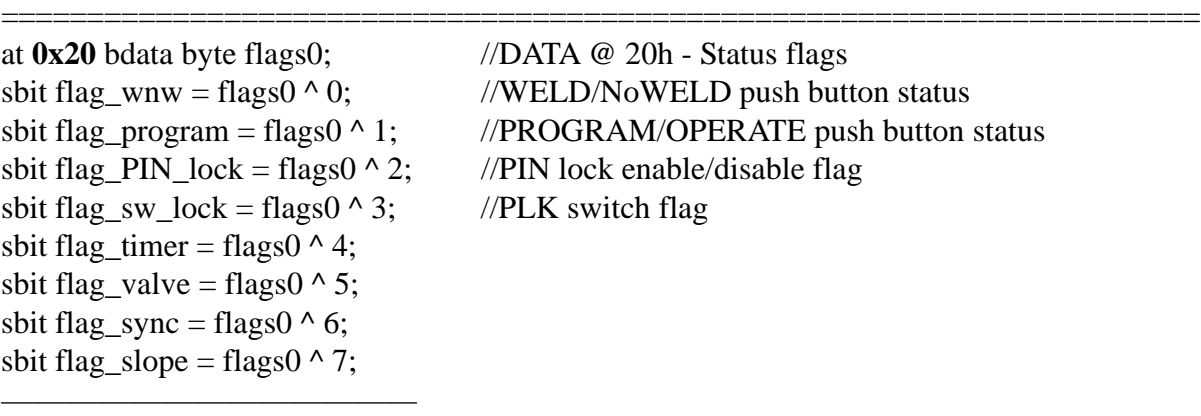

 $1/DATA @ 20h - Status flags$ //WELD/NoWELD push button status //PROGRAM/OPERATE push button status  $\frac{p}{PIN}$  lock enable/disable flag  $//$ PLK switch flag

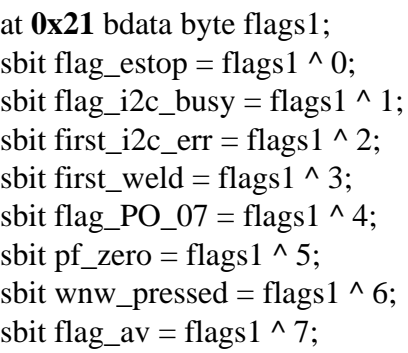

—————————————

//DATA @ 21h - Status flags  $//$ Emergency STOP status  $1/$ i2c bus busy flag  $\frac{i}{2c}$  error flag //first weld flag

# **FLAGS (cont.) APPENDIX B (cont.)**

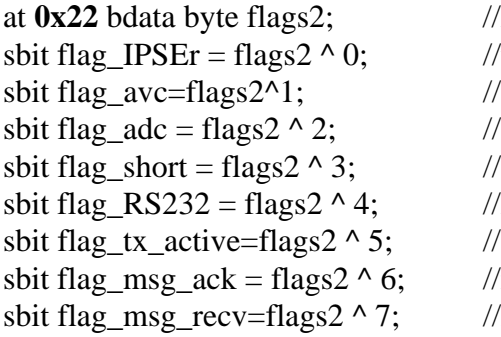

—————————————

sbit flag\_IPC = flags $3 \wedge 0$ ; //IPC=Pressure Control option sbit flag  $IPS = flags3^{\wedge}1$ ; //IPS=Pressure Sense option sbit flags $3 \wedge 2$ ; //reserved sbit flags $3^{\wedge}3$ ; //reserved sbit flag\_EN1000C = flags $3^4$ ; //EN1000Cascade sbit flag\_EN1200=flags3 ^ 5; //EN1200 (*Obsolete*) sbit flag  $ENRT = \text{flags3} \wedge 7$ ;

—————————————

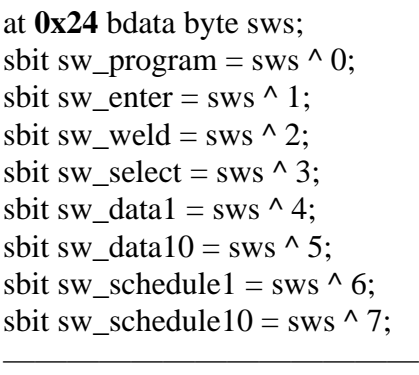

at **0x25** data byte flags4; //DATA @ 25h sbit flag\_overcur = flags4  $\land$  0; //reserved sbit flag\_sekvencer = flags4^4; //reserved sbit flag\_reset\_range = flags4  $\land$  5; //temporary bit

//DATA @ 22h - Status flags //the same functionality as  $PSW1$ : flag\_IPSEr=1->PCerror  $\sqrt{RS232}$  active flag  $//UART$  TxD active  $\frac{1}{2}$  //master UART has red message if this flag is set

//Message (or byte) received on  $RxD$ 

at **0x23** bdata byte flags3; //DATA @ 23h -> STATUS byte: type of the Control sbit flag\_EN1001=flags3  $\land$  6; //if set->EN1001, if cleared->EN1000

> $1/DATA$  @ 24h - Status for all pushbuttons  $\frac{1}{PROGRAM/OPERATE}$  button pressed if this flag is zero  $// ENTER$  push button pressed if this flag is zero  $N$ WELD/No WELD push button pressed if this flag is zero  $\frac{1}{SSELECT}$  push button pressed if this flag is zero  $\frac{1}{R}$  =  $\frac{1}{R}$  =  $\frac{1}{R}$  push button pressed if this flag is zero  $//Left$  DATA push button pressed if this flag is zero  $\frac{1}{\text{Right} }$  SCHEDULE push button pressed if this flag is zero  $\mathcal{B}$ ; //Left SCHEDULE push button pressed if this flag is zero

sbit flag\_S49 = flags4  $\land$  1; //S49 option status: =1 =>S49 board exists sbit flag\_welddone = flags4^2;  $\frac{\pi}{1}$  if Weld mode, WNW swich closed and WELD time>00 sbit flag PLK en = flags4  $\land$  3; //enable/disable PLK switch: =1 PLK enabled ======================================================================

# **DATA from 0x26 to 0x3F APPENDIX B (cont.)**

The bytes from **0x26** to **0x3F** are different status bytes.

———————————— at 0x26 data byte ; //reserved at  $0x27$  data byte first sched; //temporary byte at 0x28 data byte z\_low; //temporary counter at  $0x29$  data byte z high; //temporary counter at 0x2a data byte SEQptr; //Schedule Pointer at 0x2b data byte EFptr; //Extended Function pointer at 0x2c data byte led\_data; //Data (two digit DATA display) at 0x2d data byte led\_sched; //Schedule number (SCHEDULE Display) at 0x2e data byte \*i2c\_xptr; //pointer to IIC MasterTransmitData at 0x2f data byte \*i2c\_rptr; //pointer to IIC MasterReceiveData at 0x30 data struct ByteLed\_a6 Led; //Structure for DATA and SCHEDULE displays //at 0x30 data byte a6\_write; //Led.inst //at  $0x31$  data byte a6 write1; //Led.ctrl //at  $0x32$  data byte a6 write2; //Led.DATA10 //at 0x33 data byte a6\_write3; //Led.DATA1  $\frac{1}{\text{at 0x34}}$  data byte a6\_write4;  $\frac{1}{\text{Let } SC10}$  $\frac{1}{\text{at 0x35}}$  data byte a6\_write5;  $\frac{1}{\text{Let } SC1}$ at 0x36 data struct ByteLed\_a19 Leds; //Structure for two bytes LED display  $\frac{1}{\alpha}$  0x36 data byte a19 write;  $\frac{1}{\alpha}$  //Leds.inst //at 0x37 data byte a19\_write1; //Leds.ctrl  $\frac{1}{\pi}$  (at 0x38 data byte a19\_write2;  $\frac{1}{\pi}$  //Leds.LED1  $\frac{1}{\text{at } 0x39}$  data byte a19 write3;  $\frac{1}{\text{at } 0x39}$  //Leds.DATA10L  $//at 0x3a data byte a19 write4; //Leds. LED2$ //at 0x3b data byte a19 write5; //Leds.DATA1R at 0x3c data byte Timer; //0.5 second Timer at 0x3d data byte a7\_read; //temporary byte for EEPROM reading at 0x3e data byte a7\_write; //temporary byte for EEPROM writing at 0x3f data byte a7\_write1; //temporary byte for EEPROM writing ======================================================================

# **SCHEDULE DATA APPENDIX B (cont.)**

The bytes from **0x40** to **0x4F** are SCHEDULE data bytes. Each schedule has 16 bytes (in CONSTANT CURRENT mode, there are three bytes more), with sequence pointer from 00 to 15 (0x0F) as follows:

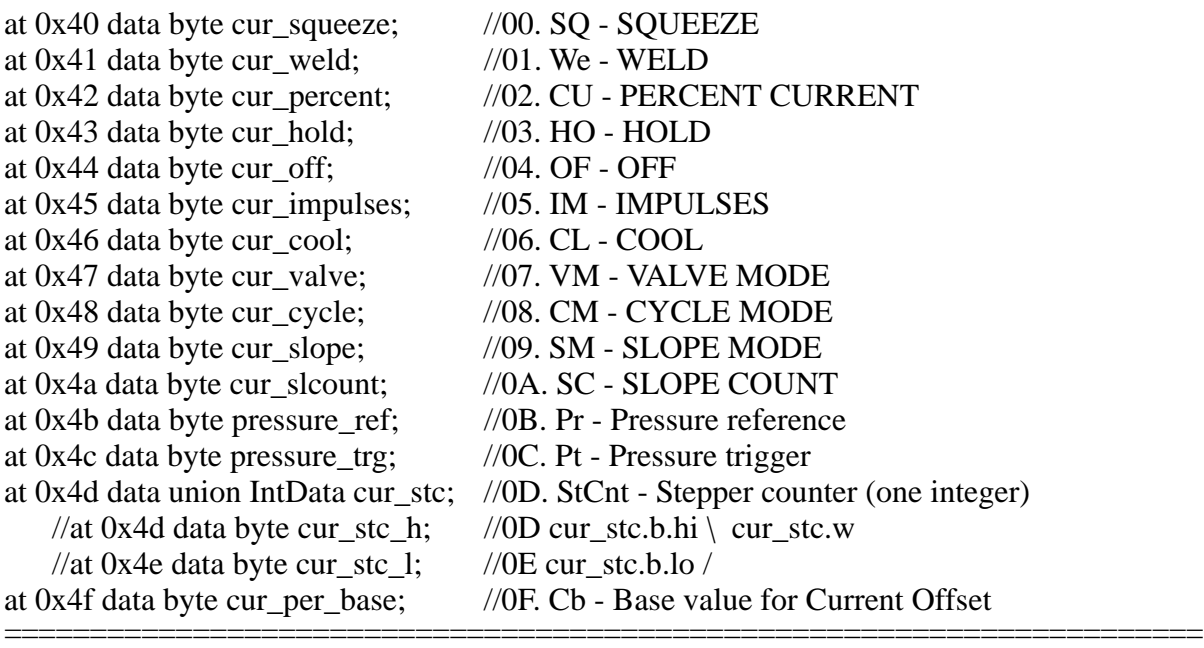

# **EXTENDED FUNCTIONS DATA**

The bytes from **0x50** to **0x64** and **0xea** are EXTENDED FUNCTIONS data as follows:

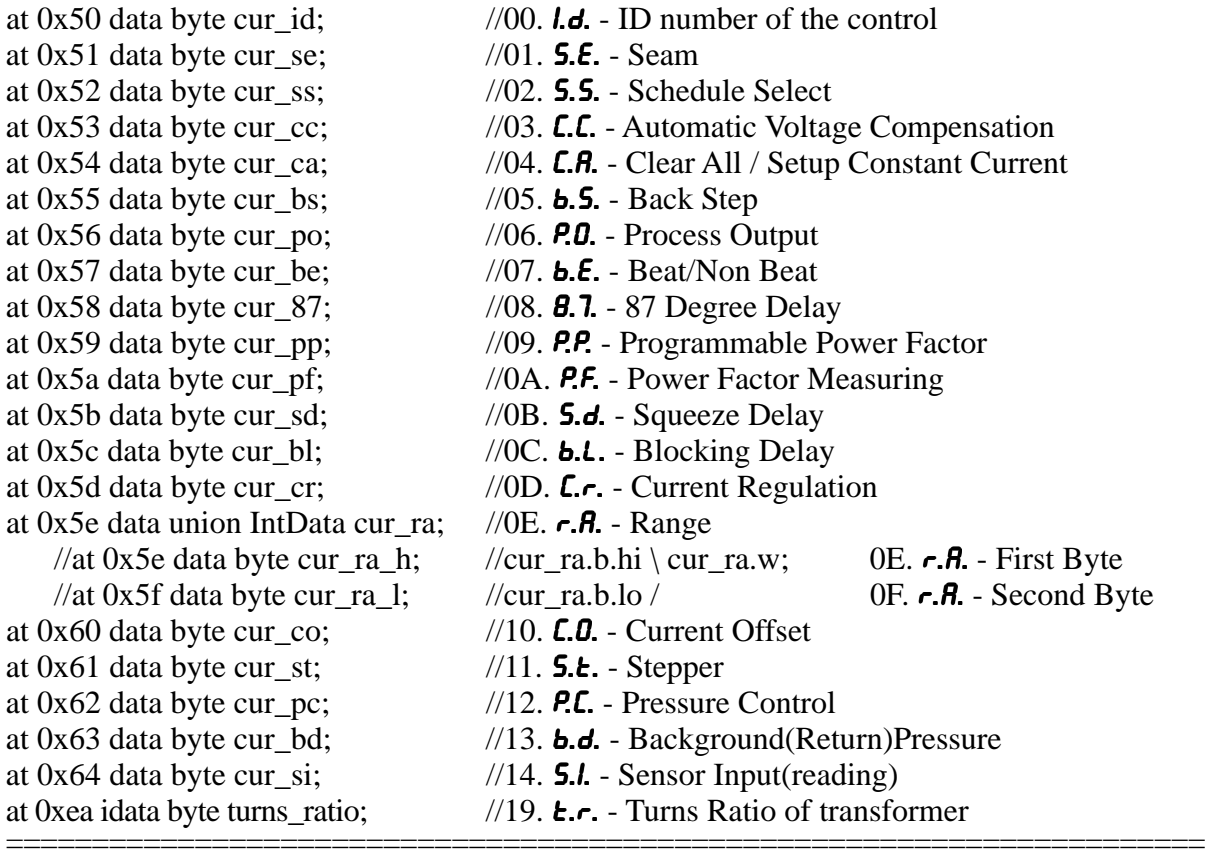

Page 30 • 700140J • ENTRON Controls, LLC.

# **DATA from 0x65 to 0xFF APPENDIX B (cont.)**

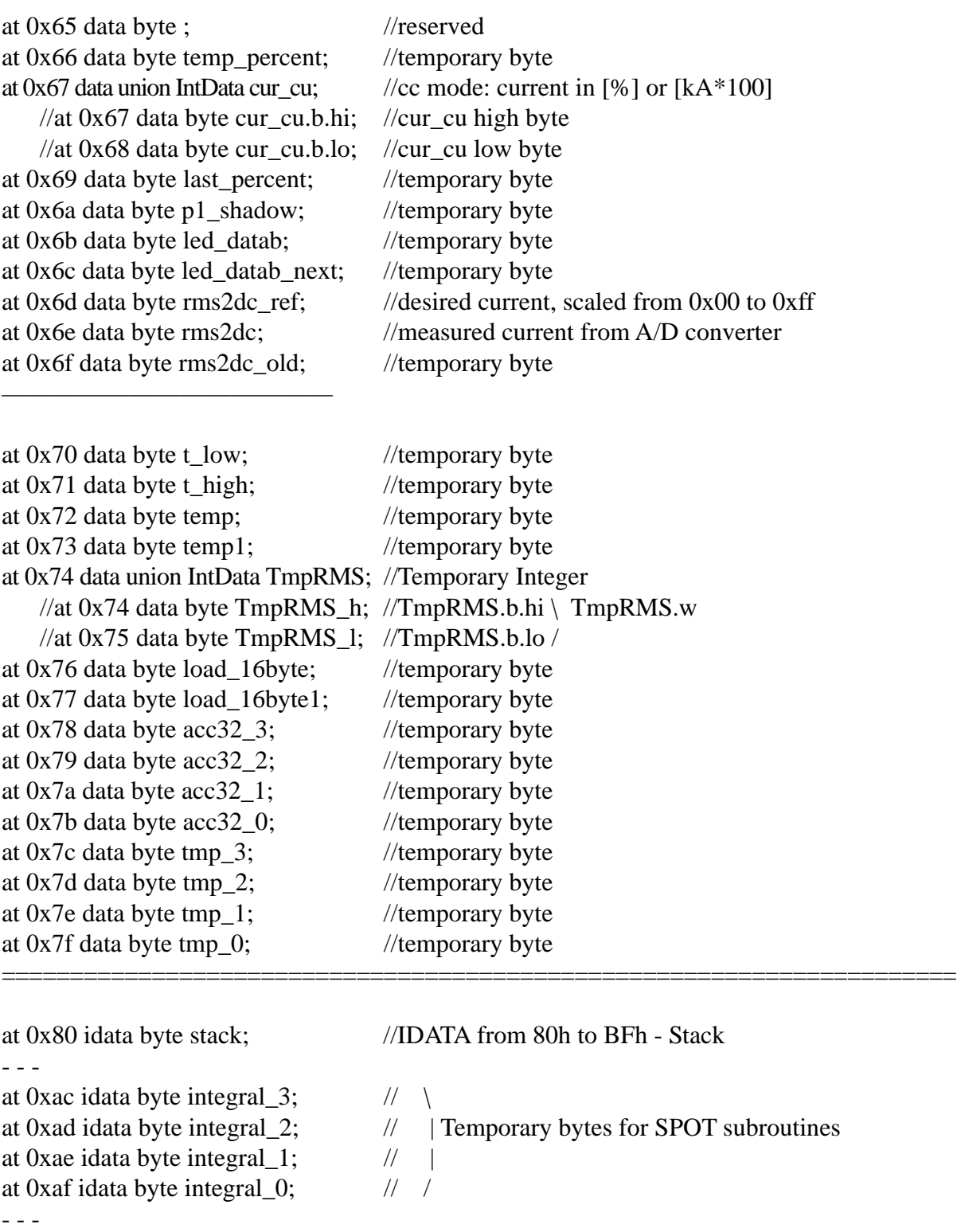

at 0xb0 idata byte OutBuf[OutBufLen]; //output buffer from B0-C4 = 21 bytes

—————————————

# **DATA from 0x65 to 0xFF (cont.) APPENDIX B (cont.)**

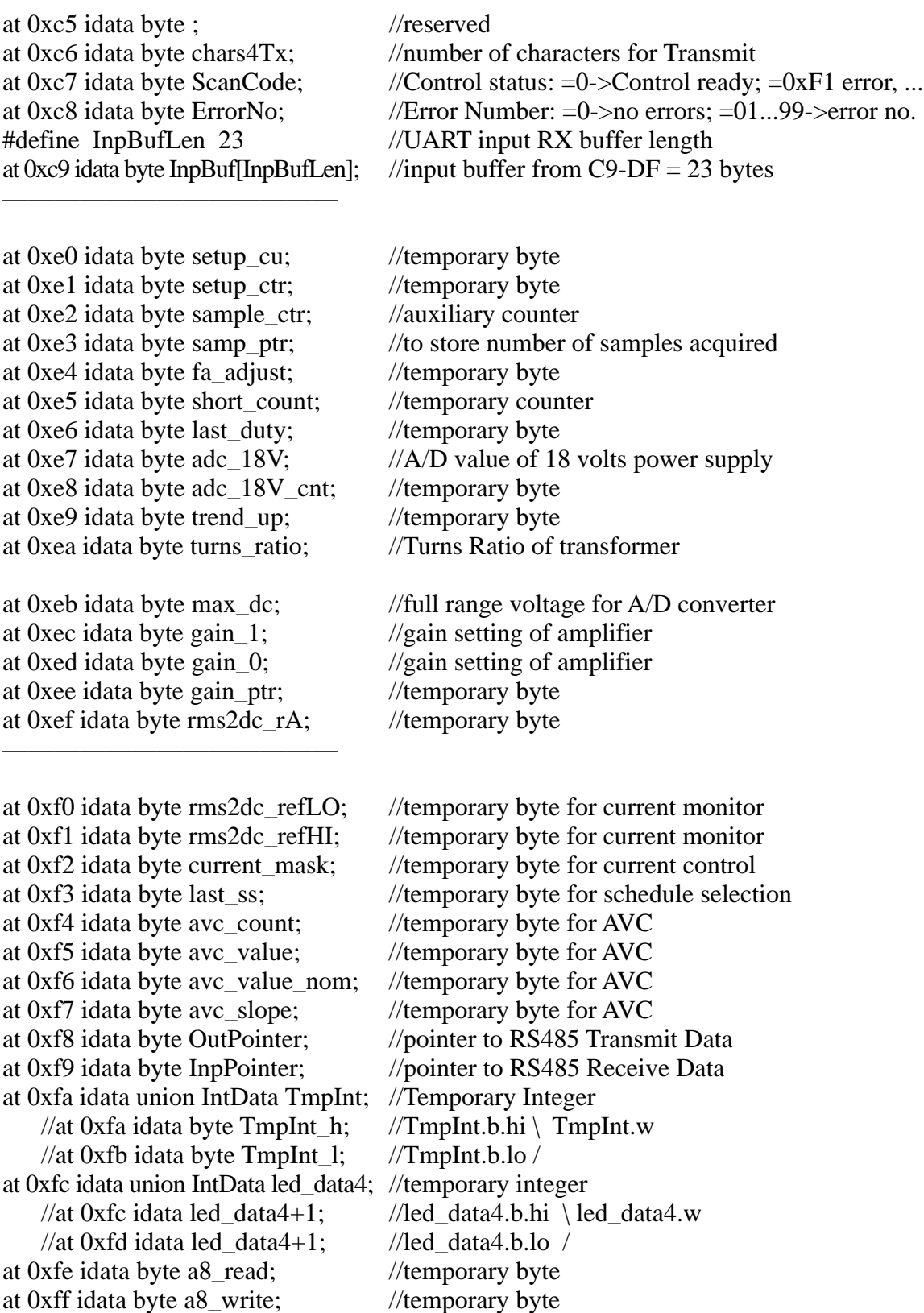

======================================================================

# **APPENDIX C EEPROM MEMORY MAP**

In EN1000 Series Weld Controls, EEPROM Memory is used for non-volatile storage all SCHEDULE and EXTENDED FUNCTIONS data. Memory Map may be useful when an RS232 or RS485 option is used to program SCHEDULE and EXTENDED FUNCTIONS data from PC or PLC.

To read data from EEPROM or write data to EEPROM memory, data location (i.e., EEPROM page and EEPROM word address of the data) must be known.

### **SCHEDULE DATA**

The pages **A0** to **A6** contain SCHEDULE data. EEPROM **page** for any SCHEDULE data can be calculated by using following equation:

```
EEPROM page [hex] = A0 + 2^*int(\frac{SN}{16})16
```
EEPROM word **address** for any SCHEDULE data can be calculated by using following equation:

*EEPROM address*  $[hex] = SN * 16 + SP$ 

*where*: *SN* is Schedule Number *SP* is Sequence Pointer

Each schedule is contained in a line of 16 bytes, with *SP* from 0 to 15 (0x0F), as follows:

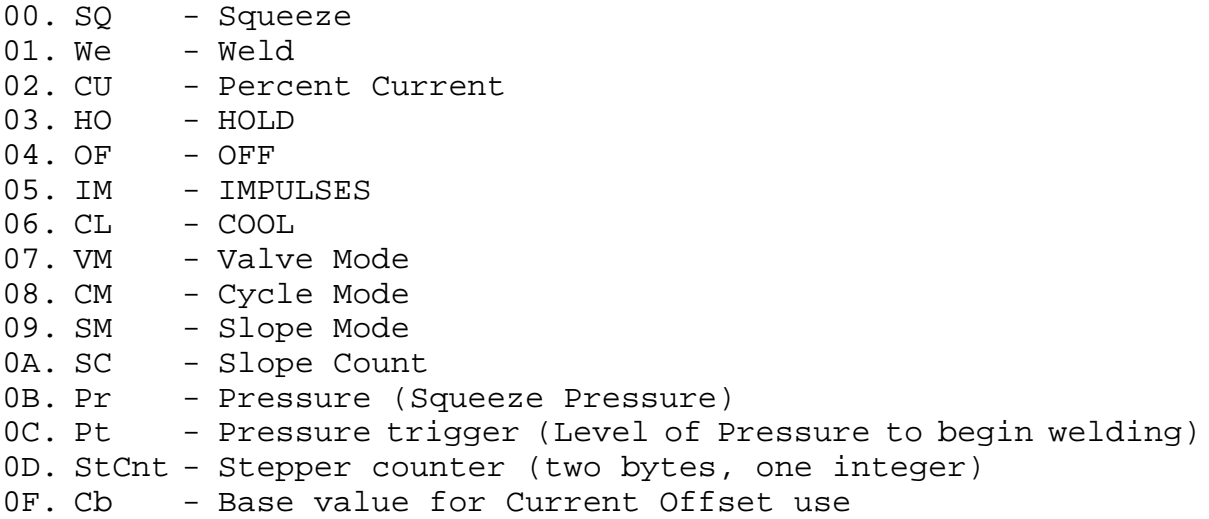

# **SCHEDULE DATA (cont.) APPENDIX C (cont.)**

============

**PAGE A0** hex - SCHEDULE data for Schedule #00 to Schedule #15

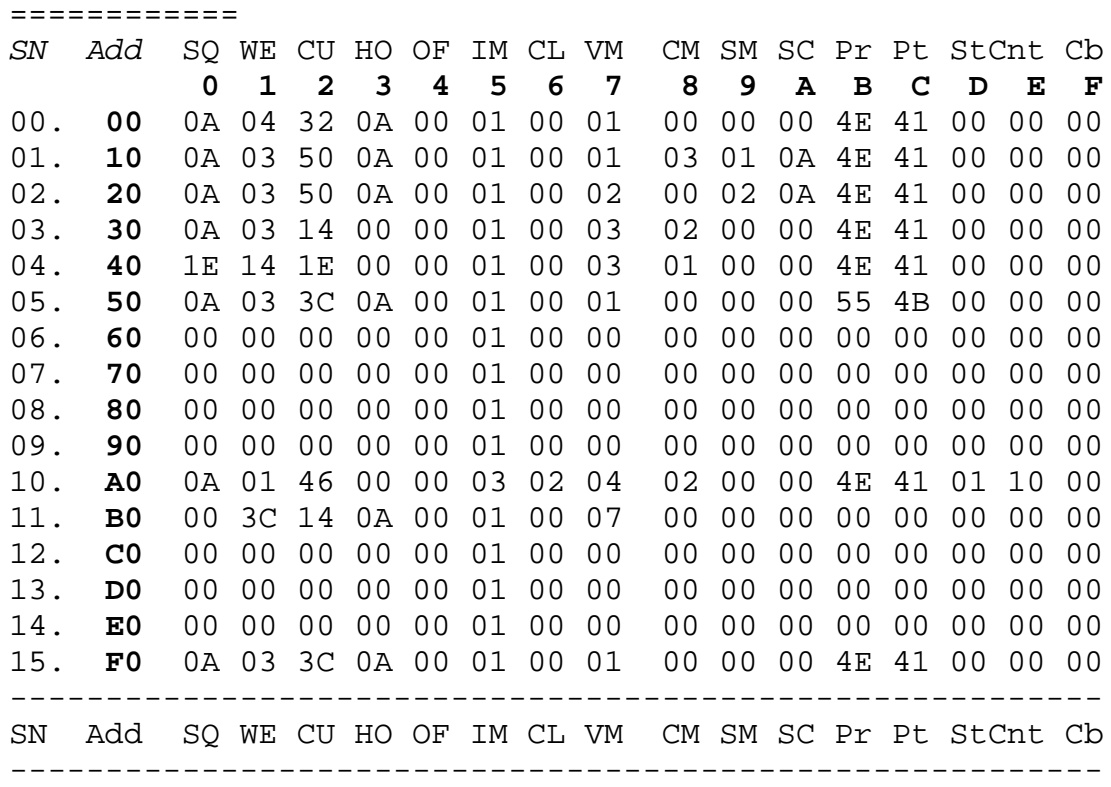

============

#### **PAGE A2** hex - SCHEDULE data for Schedule #16 to Schedule #31

============

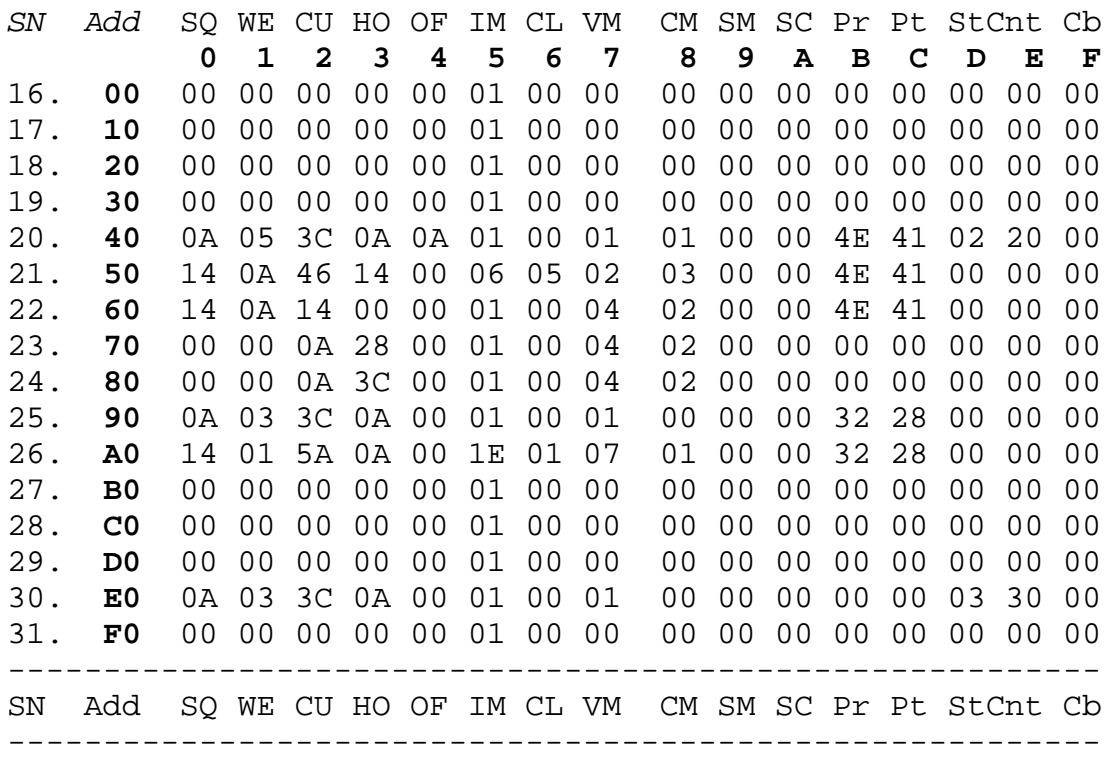

Page 34 • 700140J • ENTRON Controls, LLC.

# **SCHEDULE DATA (cont.) APPENDIX C (cont.)**

============

**PAGE A4** hex - SCHEDULE data for Schedule #32 to Schedule #47

|     | ============                                               |                |                    |                |                      |                |            |                |                         |                                                 |                      |                |                     |                |                |                         |                |                                                                                   |
|-----|------------------------------------------------------------|----------------|--------------------|----------------|----------------------|----------------|------------|----------------|-------------------------|-------------------------------------------------|----------------------|----------------|---------------------|----------------|----------------|-------------------------|----------------|-----------------------------------------------------------------------------------|
| SN  | Add                                                        | SQ<br>0        | WE<br>$\mathbf{1}$ | 2              | CU HO OF<br>3        | 4              | IM CL<br>5 | 6              | VM<br>7                 | 8                                               | CM SM<br>9           | Α              | SC Pr Pt StCnt<br>в | C              | D              | Е                       | Cb<br>F        |                                                                                   |
| 32. | 00                                                         | 00             | 00                 | 0 <sub>0</sub> | 00                   | 0 <sub>0</sub> | 01         | 0 <sub>0</sub> | 0 <sub>0</sub>          | 00                                              | 0 <sub>0</sub>       | 0 <sub>0</sub> | 0 <sub>0</sub>      | 0 <sub>0</sub> | 0 <sub>0</sub> | 00                      | 0 <sub>0</sub> |                                                                                   |
| 33. | 10                                                         | 00             | 00                 | 0 <sub>0</sub> | 0 <sub>0</sub>       | 0 <sub>0</sub> | 01         | 0 <sub>0</sub> | 0 <sub>0</sub>          | 00                                              | 0 <sub>0</sub>       | 0 <sub>0</sub> | 0 <sub>0</sub>      | 0 <sub>0</sub> | 0 <sub>0</sub> | 0 <sub>0</sub>          | 0 <sub>0</sub> |                                                                                   |
| 34. | 20                                                         | 0 <sub>0</sub> | 00                 | 0 <sub>0</sub> | 00                   | 00             | 01         | 0 <sub>0</sub> | 0 <sub>0</sub>          | 00                                              | 0 <sub>0</sub>       | 0 <sub>0</sub> | 0 <sub>0</sub>      | 0 <sub>0</sub> | 0 <sub>0</sub> | 00                      | 0 <sub>0</sub> |                                                                                   |
| 35. | 30                                                         | 0A             | 03                 | 3C             | 0A                   | 00             | 01         | 00             | 01                      | 0 <sub>0</sub>                                  | 00                   | 00             | 0 <sub>0</sub>      | 00             | 0 <sub>0</sub> | 0 <sub>0</sub>          | 0 <sub>0</sub> |                                                                                   |
| 36. | 40                                                         | 0 <sub>0</sub> | 0 <sub>0</sub>     | 0 <sub>0</sub> | 0 <sub>0</sub>       | 0 <sub>0</sub> | 01         | 0 <sub>0</sub> | 0 <sub>0</sub>          | 00                                              | 0 <sub>0</sub>       | 0 <sub>0</sub> | 0 <sub>0</sub>      | 0 <sub>0</sub> | 0 <sub>0</sub> | 0 <sub>0</sub>          | 0 <sub>0</sub> |                                                                                   |
| 37. | 50                                                         | 0 <sub>0</sub> | 00                 | 0 <sub>0</sub> | 0 <sub>0</sub>       | 0 <sub>0</sub> | 01         | 0 <sub>0</sub> | 0 <sub>0</sub>          | 0 <sub>0</sub>                                  | 0 <sub>0</sub>       | 0 <sub>0</sub> | 0 <sub>0</sub>      | 0 <sub>0</sub> | 0 <sub>0</sub> | 00                      | 0 <sub>0</sub> |                                                                                   |
| 38. | 60                                                         | 0 <sub>0</sub> |                    | 0 <sub>0</sub> | 0 <sub>0</sub>       | 0 <sub>0</sub> | 01         | 0 <sub>0</sub> | 0 <sub>0</sub>          | 00                                              | 0 <sub>0</sub>       | 0 <sub>0</sub> | 0 <sub>0</sub>      | 0 <sub>0</sub> | 0 <sub>0</sub> | 0 <sub>0</sub>          | 0 <sub>0</sub> |                                                                                   |
|     |                                                            |                | 00                 |                |                      |                |            |                |                         |                                                 |                      |                |                     |                |                |                         |                |                                                                                   |
| 39. | 70                                                         | 0 <sub>0</sub> | 0 <sub>0</sub>     | 0 <sub>0</sub> | 00                   | 0 <sub>0</sub> | 01         | 0 <sub>0</sub> | 0 <sub>0</sub>          | 00                                              | 0 <sub>0</sub>       | 0 <sub>0</sub> | 0 <sub>0</sub>      | 0 <sub>0</sub> | 0 <sub>0</sub> | 00                      | 0 <sub>0</sub> |                                                                                   |
| 40. | 80                                                         | 0A             | 03                 | 3C             | 0A                   | 00             | 01         | 0 <sub>0</sub> | 01                      | 00                                              | 00                   | 0 <sub>0</sub> | 0 <sub>0</sub>      | 0 <sub>0</sub> | 04             | 40                      | 0 <sub>0</sub> |                                                                                   |
| 41. | 90                                                         | 0 <sub>0</sub> | 0 <sub>0</sub>     | 0 <sub>0</sub> | 0 <sub>0</sub>       | 0 <sub>0</sub> | 01         | 00             | 0 <sub>0</sub>          | 00                                              | 00                   | 00             | 0 <sub>0</sub>      | 00             | 0 <sub>0</sub> | 0 <sub>0</sub>          | 0 <sub>0</sub> |                                                                                   |
| 42. | A <sub>0</sub>                                             | 0 <sub>0</sub> | 0 <sub>0</sub>     | 0 <sub>0</sub> | 0 <sub>0</sub>       | 0 <sub>0</sub> | 01         | 0 <sub>0</sub> | 0 <sub>0</sub>          | 00                                              | 0 <sub>0</sub>       | 0 <sub>0</sub> | 0 <sub>0</sub>      | 0 <sub>0</sub> | 0 <sub>0</sub> | 00                      | 0 <sub>0</sub> |                                                                                   |
| 43. | B <sub>0</sub>                                             | 0 <sub>0</sub> | 0 <sub>0</sub>     | 0 <sub>0</sub> | 0 <sub>0</sub>       | 0 <sub>0</sub> | 01         | 0 <sub>0</sub> | 0 <sub>0</sub>          | 0 <sub>0</sub>                                  | 0 <sub>0</sub>       | 0 <sub>0</sub> | 0 <sub>0</sub>      | 0 <sub>0</sub> | 0 <sub>0</sub> | 0 <sub>0</sub>          | 0 <sub>0</sub> |                                                                                   |
| 44. | C <sub>0</sub>                                             | 0 <sub>0</sub> | 0 <sub>0</sub>     | 0 <sub>0</sub> | 00                   | 0 <sub>0</sub> | 01         | 0 <sub>0</sub> | 0 <sub>0</sub>          | 00                                              | 0 <sub>0</sub>       | 0 <sub>0</sub> | 0 <sub>0</sub>      | 0 <sub>0</sub> | 0 <sub>0</sub> | 0 <sub>0</sub>          | 0 <sub>0</sub> |                                                                                   |
| 45. | D <sub>0</sub>                                             | 0A             | 03                 | 3C             | 0A 00                |                | 01         | 0 <sub>0</sub> | 01                      | 00                                              | 0 <sub>0</sub>       | 0 <sub>0</sub> | 0 <sub>0</sub>      | 0 <sub>0</sub> | 0 <sub>0</sub> | 00                      | 0 <sub>0</sub> |                                                                                   |
| 46. | E0                                                         | 00             | 00                 |                | 00 00 00             |                | 01         | 00             | 00                      | 00 00                                           |                      | $00\,$         | 00                  | 00             | 00             | 00                      | 00             |                                                                                   |
| 47. | F <sub>0</sub>                                             | 00             | 00                 |                | 00 00 00 01 00 00    |                |            |                |                         |                                                 | 00 00 00 00 00 00    |                |                     |                |                | 00 00                   |                |                                                                                   |
| SΝ  | Add                                                        |                |                    |                |                      |                |            |                |                         | SQ WE CU HO OF IM CL VM CM SM SC Pr Pt StCnt Cb |                      |                |                     |                |                |                         |                |                                                                                   |
|     | ============                                               |                |                    |                |                      |                |            |                |                         |                                                 |                      |                |                     |                |                |                         |                |                                                                                   |
|     |                                                            |                |                    |                |                      |                |            |                |                         |                                                 |                      |                |                     |                |                |                         |                | PAGE A6 hex - SCHEDULE data for Schedule #48 and #49; and EXTENDED FUNCTIONS data |
| SN  | ============<br>Add                                        | SQ             | WE                 |                | CU HO OF IM CL VM    |                |            |                |                         |                                                 |                      |                |                     |                |                | CM SM SC Pr Pt StCnt    | Cb             |                                                                                   |
|     |                                                            | 0              | 1                  | $\mathbf{2}$   | 3                    | 4              | 5          | 6              | 7                       | 8                                               | 9                    | Α              | в                   | C              | D              | Е                       | F              |                                                                                   |
| 48. | 0 <sub>0</sub>                                             | 00             | 0 <sub>0</sub>     | 0 <sub>0</sub> | 00                   | 0 <sub>0</sub> | 01         | 00             | 0 <sub>0</sub>          | 00                                              | 00                   | 0 <sub>0</sub> | 0 <sub>0</sub>      | 00             | 0 <sub>0</sub> | 00                      | 00             |                                                                                   |
| 49. | 10                                                         | 1E             | 04                 | 3 <sup>c</sup> | 0A                   | 0 <sub>0</sub> | 01         | 0 <sub>0</sub> | 01                      | 01                                              | 0 <sub>0</sub>       | 0 <sub>0</sub> | 0 <sub>0</sub>      | 0 <sub>0</sub> | 0 <sub>0</sub> | 00                      | 0 <sub>0</sub> |                                                                                   |
|     | 20                                                         | FF             | $_{\rm FF}$        | FF             | FF                   | $_{\rm FF}$    | FF         | FF             | FF                      | FF                                              | FF                   | FF             | FF                  | FF             | FF             | FF                      | $_{\rm FF}$    |                                                                                   |
|     | 30                                                         | FF             | FF                 | FF             | FF                   | FF             | FF         | FF             | FF                      | FF                                              | FF                   | FF             | FF                  | FF             | FF             | FF                      | FF             |                                                                                   |
|     | 40                                                         | FF             | FF                 | FF             | FF                   | FF             | FF         | FF             | FF                      | FF                                              | FF                   | FF             | FF                  | FF             | FF             | FF                      | FF             |                                                                                   |
|     | 50                                                         | FF             | FF                 | FF             | FF                   | FF             | FF         | FF             | FF                      | FF                                              | FF                   | FF             | FF                  | FF             | FF             | FF                      | FF             |                                                                                   |
|     | 60                                                         |                |                    |                |                      |                |            |                | FF FF FF FF FF FF FF FF |                                                 |                      |                |                     |                |                | FF FF FF FF FF FF FF FF |                |                                                                                   |
|     | 70                                                         | FF.            |                    |                | FF FF FF FF FF FF FF |                |            |                |                         |                                                 |                      |                |                     |                |                | FF FF FF FF FF FF FF FF |                |                                                                                   |
|     | 80                                                         | FF.            | $_{\rm FF}$        |                | FF FF FF FF FF FF    |                |            |                |                         | FF FF FF FF FF FF FF FF                         |                      |                |                     |                |                |                         |                |                                                                                   |
|     | 90                                                         | FF             | FF                 | $_{\rm FF}$    |                      | FF FF FF FF    |            |                | $_{\rm FF}$             | FF                                              | ${\rm FF}$           | FF FF          |                     | $\rm FF$       | FF             | FF                      | $_{\rm FF}$    |                                                                                   |
|     | A <sub>0</sub>                                             | $_{\rm FF}$    | $_{\rm FF}$        | FF             |                      | FF FF          | FF FF      |                | $\rm FF$                | ${\rm FF}$                                      | $\rm FF$             | $\rm FF$       | FF                  | FF             | FF             | FF                      | FF             |                                                                                   |
|     | B <sub>0</sub>                                             | FF             | FF                 | $\rm FF$       |                      | FF FF FF FF FF |            |                |                         |                                                 | FF FF FF FF FF       |                |                     |                |                | FF FF FF                |                |                                                                                   |
|     | C <sub>0</sub>                                             | 0 <sub>0</sub> | 00                 | $00\,$         |                      | 00 00 00 00 00 |            |                |                         |                                                 | 00 00                |                | 00 00 00            |                | 00 00          |                         | 00             |                                                                                   |
|     | D <sub>0</sub>                                             | 00             | 00                 |                | 00 0A 00 00 14 00    |                |            |                |                         |                                                 | 00 1E 00 00 28 00 00 |                |                     |                |                |                         | 00             |                                                                                   |
| ЕF  | E0                                                         |                | 01 00              |                | 00 00 00 00 00 00    |                |            |                |                         | 01 00 00 00 00 00 00 63                         |                      |                |                     |                |                |                         |                |                                                                                   |
| ЕF  | F0                                                         |                |                    |                |                      |                |            |                |                         | 00 00 00 00 FF FF FF FF FF 30 FF FF FF FF 4D 00 |                      |                |                     |                |                |                         |                |                                                                                   |
|     | EXTENDED FUNCTIONS (EF) data (starting from address OxEO): |                |                    |                |                      |                |            |                |                         |                                                 |                      |                |                     |                |                |                         |                |                                                                                   |
|     |                                                            |                |                    |                |                      |                |            |                |                         | Id SE SS CC CA bS PO bE 87 PP PF Sd bL Cr rA rA |                      |                |                     |                |                |                         |                |                                                                                   |
|     |                                                            |                |                    |                | CO St PC bd SI       |                |            |                |                         |                                                 | tr                   |                |                     |                |                | WN LS                   |                |                                                                                   |

# **SCHEDULE DATA EXAMPLES APPENDIX C (cont.)**

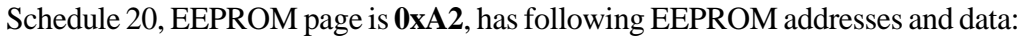

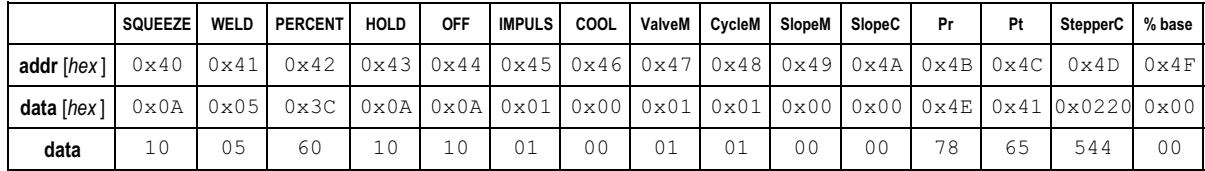

# **SCHEDULE DATA RANGES**

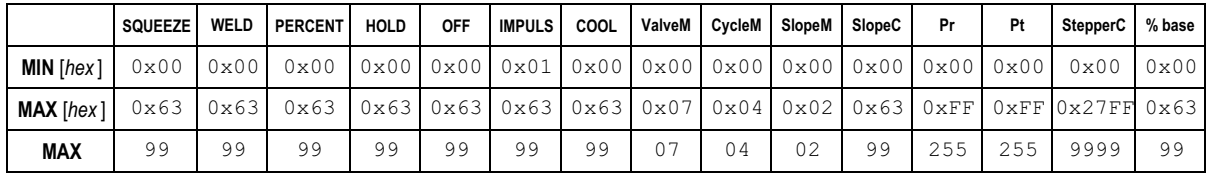

# **EXTENDED FUNCTIONS DATA**

The page **A6** also holds the EXTENDED FUNCTIONS data. EEPROM word **address** for any EXTENDED FUNCTIONS data can be calculated by using following equation:

> *EEPROM addressEF*  $[hex] = 0xE0 + EP$ *where*: *0xE0* is hex value of first address for EXTENDED FUNCTIONS data *EP* is EXTENDED FUNCTIONS Pointer

These data start at Word address 0xE0, with *EP* from 0 to 20 (0x14), as follows:

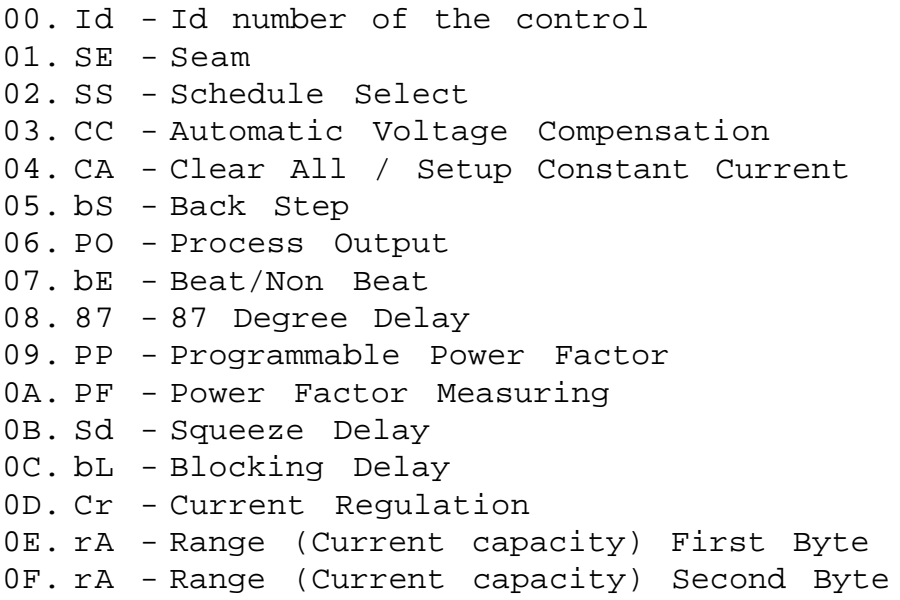

# **EXTENDED FUNCTIONS DATA (cont.) APPENDIX C (cont.)**

- 10. CO Current Offset
- 11. St Stepper
- 12. PC Pressure Control
- 13. bd Background(Return)Pressure
- 14. SI Sensor Input(reading)
- 19. tr Turns Ratio of transformer

# **EXTENDED FUNCTIONS DATA RANGES**

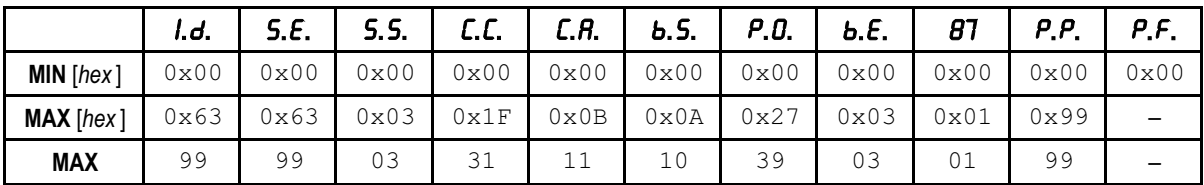

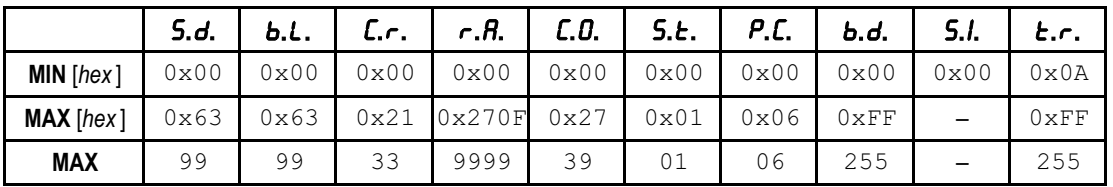

# **OTHER DATA**

============

**PAGE A8** hex - Calibration data. Should not be accessed.

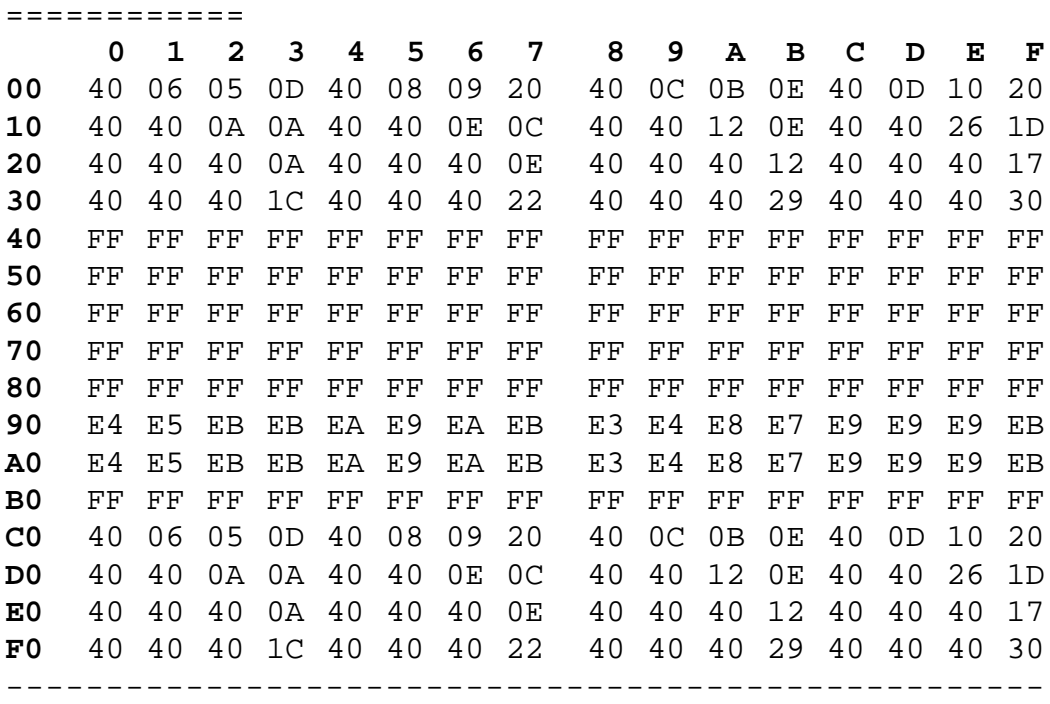

# **OTHER DATA (cont.) APPENDIX C (cont.)**

============

**PAGE AA** hex - empty page

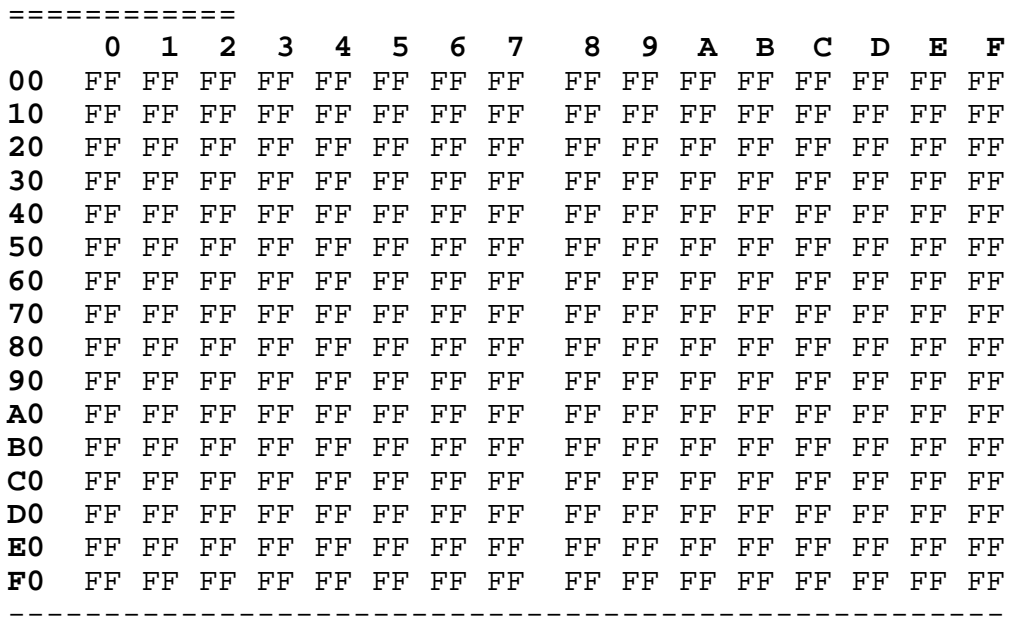

The last two pages **AC** and **AE** contain CONSTANT CURRENT data for EN1001 Weld Controls. These data are stored in groups of 9 bytes per schedule. Schedules from 00 to 24 are stored in EEPROM page 0xAC, and Schedules from 25 to 49 in page 0xAE. For example, for Schedule 00:

- Current is stored in first two locations; i.e., address 0x00 and 0x01; value is 60%;

- L.o**.** (Low limit) correspond to two bytes at addresses 0x03 and 0x04; value is 55%;

-  $\hat{H}$ . (High limit) correspond to two bytes at addresses 0x06 and 0x07; value is 65%. The first byte is the MSB and the second the LSB byte; i.e., they are stored as two bytes integer type. Third byte is calculated internally by the control after programming first two bytes.

============

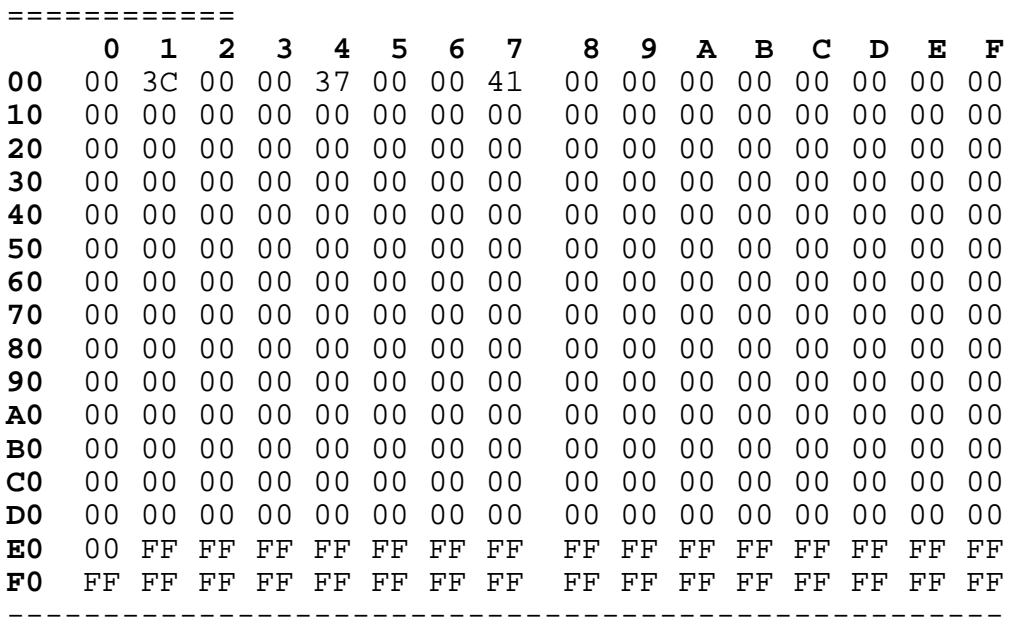

**PAGE AC** hex - CU, Lo, Hi data for CONSTANT CURRENT mode

# **OTHER DATA (cont.) APPENDIX C (cont.)**

============

**PAGE AE** hex - CU, Lo, Hi data for CONSTANT CURRENT mode

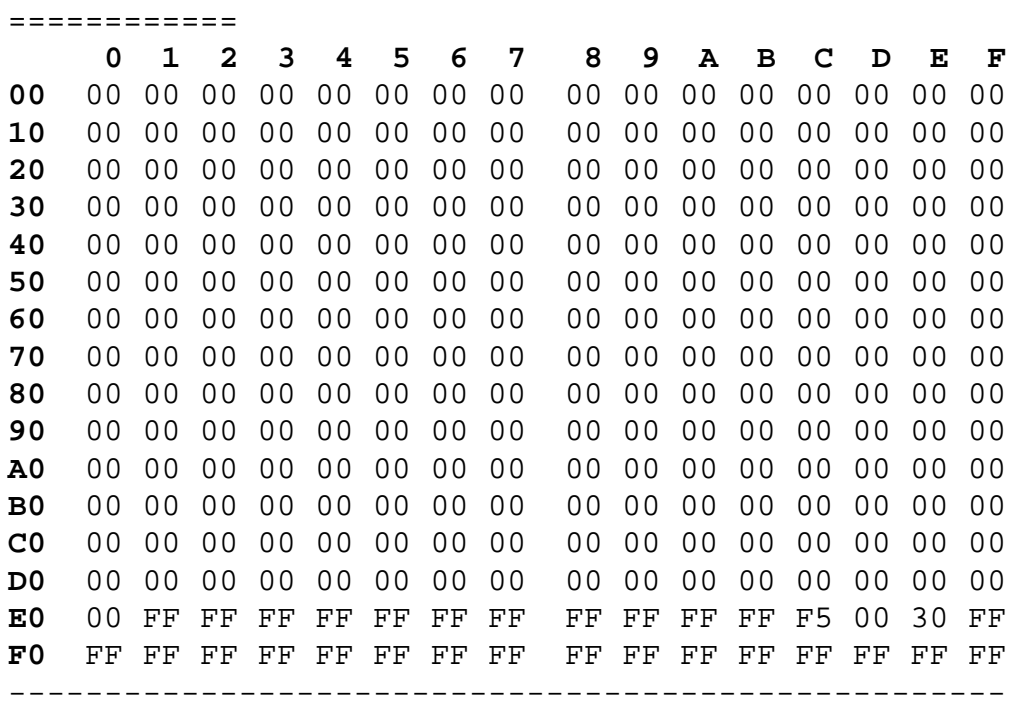

# **APPENDIX D WIRING DIAGRAMS**

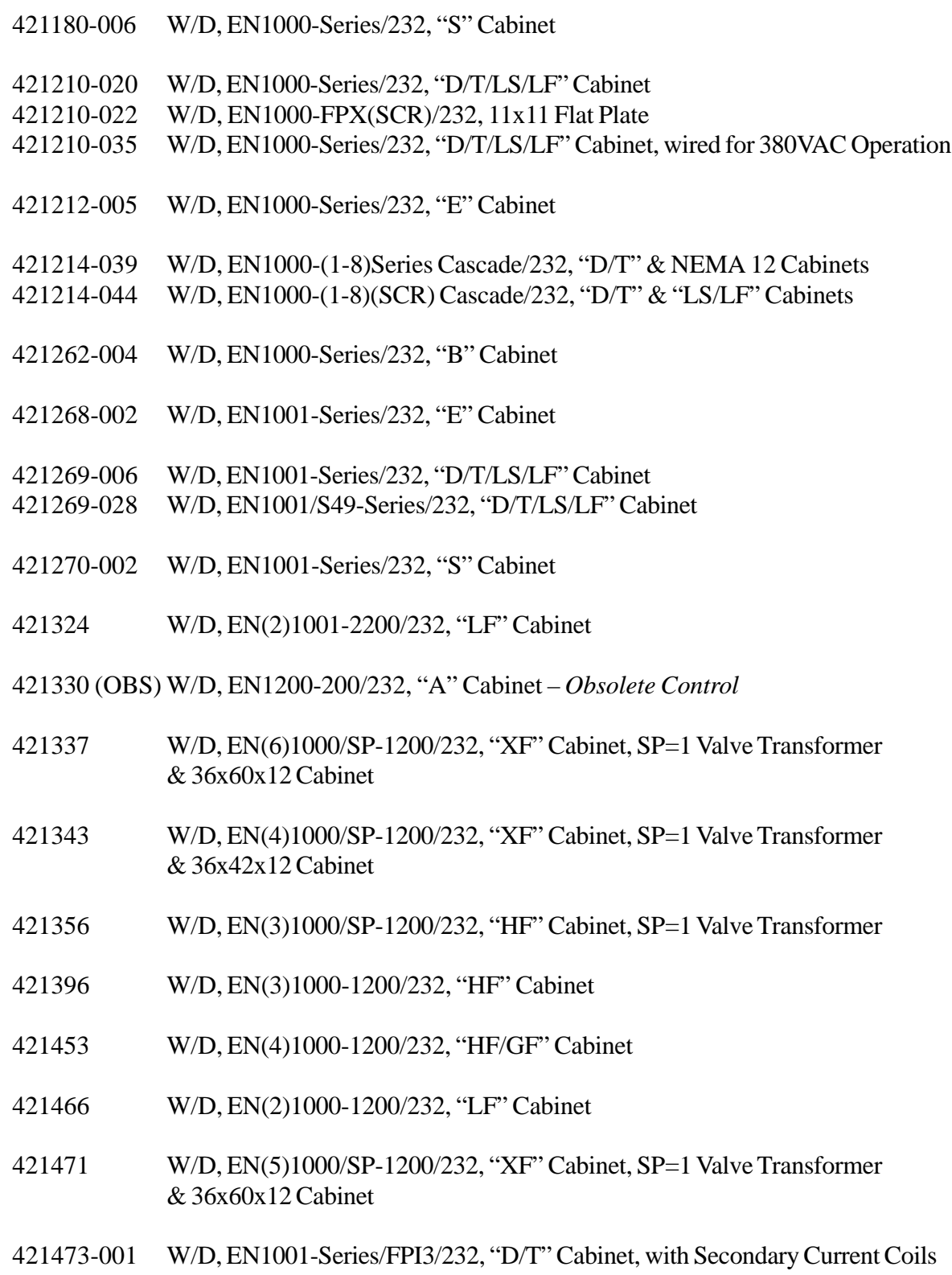

# **APPENDIX E SUGGESTED CABINET MODIFICATION FOR RS232 OPTION IN EN1000/EN1001 MULTIPLE CONTROLS** *RELIMINA*

Diagram shows suggested cabinet modifications for mounting multiple RS232 Options in EN1000/ EN1001 Multiple Controls. Drill, tap and punch necessary holes for desired number of option assemblies, starting at top of cabinet. To mount assemblies, see Section 7.0 for detailed instructions.

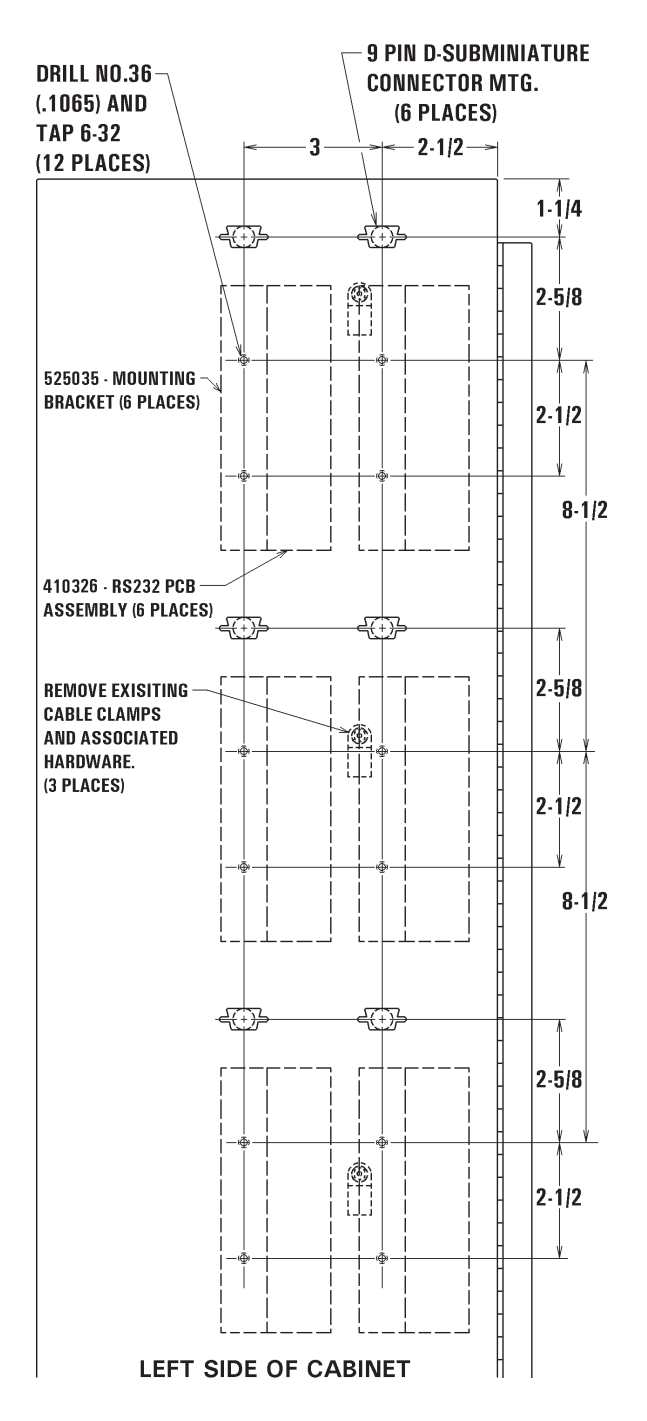

#### **Suggested Cabinet Modification**